# **Мастеринг с помощью iZotop Ozone**

Секреты мастерства.

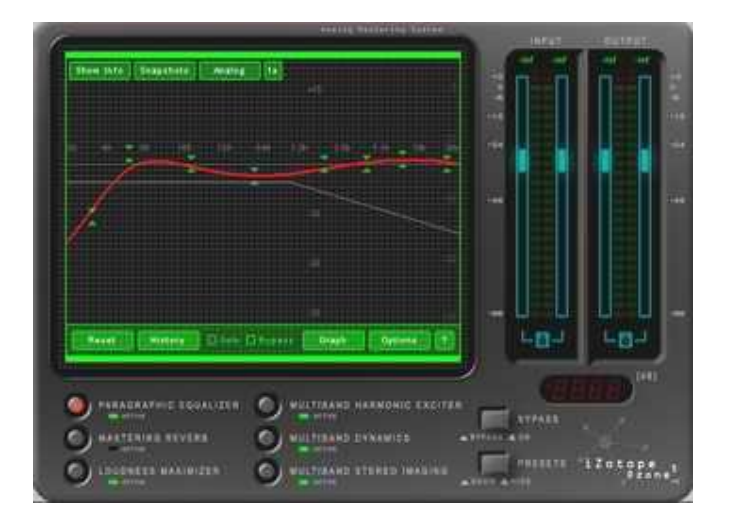

## **ВВЕДЕНИЕ**

Вы только что закончили делать запись Вашей гениальной композиции и, кажется, получилась довольно хорошая песня.

Сыграно отлично, запись чиста и сведено прилично. Вы с нетерпением нарезаете Ваш новый компакт-диск и гордо демонстрируете его друзьям. Однако, послушав свое "изделие" после "фирменного" компакт-диска, Вы понимаете, что все звучит неправильно…

#### **Что неправильно в моей Песне?**

- Песня недостаточно громкая. Она кажется слабой и невзрачной по сравнению с другими компакт-дисками. Пересведение с другими уровнями Ваших треков, увеличение их громкости не решают проблему, Ваша песня звучит просто громче и все.
- Песня звучит уныло. Другие компакт-диски звонкие, яркие и искристые. Вы пробуете поднять высокие частоты на эквалайзере, но теперь ваша песня зазвучала резче и появился неприятный шум "задранных" высоких частот.
- Инструменты и вокал звучат тонко, без глубины и плотности. Коммерческие песни имеют плотность, что, как Вы знаете, является следствием применения компрессии. Вспомнив об этом, Вы начинаете компрессировать и крутите какие-то ручки на этом приборе. Теперь целый микс звучит немного лучше. Вокал стал более плотным, но вот медь барабанов не имеют никакой динамики. Как бы и неплохо... но безжизненно.
- Бас не имеет"мяса". Вы решаете добавить дубасева, поднимая басы на эквалайзере, но это только увеличивает громкость и грязь низов в миксе. "Мяса" не появилось.
- Вы можете слышать все инструменты в вашем миксе. На Ваш взгляд они все имеют их собственное "место" в стерео образе, но все в куче звучит неправильно. Ваши "фирменные" конкуренты по звукорежиссерскому цеху делают стерео-образ гораздо точнее, чего Вы не можете добиться от установки стереопозиции в индивидуальных треках.

• Вы применяли реверберацию на индивидуальных треках, но звучат они подобно набору инструментов расположенных в различных точках. Ваши другие компактдиски имеют своего рода отправную точку, которая приносит все звуки вместе. Это не итог суммы ревербераций ваших треков, а "полировка" полного микса.

Хорошо… если Вы не знаете, как делать мастеринг, но имеете **iZotop Ozone 3.07**, считайте, Вам повезло. Озон дает Вам инструмент, чтобы получить "именно тот звук" и мы попытаемся разобраться, как это делать.

Хотя есть много определений для слова "мастеринг", целью этого руководства является "мастеринг", как процесс подготовки Вашего микса для последующего тражирования Вашего CD.

Вообще, понятие мастеринг включает в себя следующие шаги и цели.

Ваша цель состоит в том, чтобы сделать хороший стартовый микс (обычно в форме стерео-файла) и с помощью Озона добавить несколько последних и очень важных штрихов в него.

Думайте об этом процессе, как о конечном шлифовании вашего микса, или как о различии между хорошо звучащим Вашим миксом и профессиональным мастер-миксом. В этом процессе могут участвовать: полосовой эквалайзер, многополосный компрессор, гармонический эксайтер, максимизатор громкости, и т.д. Этот процесс часто упоминается под термином "премастеринг", но мы собираемся называть его, для простоты, мастерингом . Озон был создан, чтобы полностью обеспечить этот процесс: делать тот самый, конечный профессиональный или "коммерческий" звук в проекте, который был Вами смикширован в стерео-файл.

## **Что такое ОЗОН?**

## **Система Мастеринговых Эффектов**

Технически, Озон DirectX или VST плагин, хотя в действительности, Озон имеет несколько модулей для обеспечения полного цикла обработки в процессе мастеринга (или технически более точно "пре-мастеринга", т.к. Озон обеспечивает только обработку, но не нарезку КОМПАКТ-ДИСКА, преобразование файла, и т.д.) В дополнение Озон имеет систему визульного контроля необходимых параметров звука, инструменты для снятия "моментальных снимков" частей Вашего микса, сравнение их и реконструкцию порядка мастеринговых модулей в пределах системы.

#### **64-битная обработка звука.**

При обработке звука Озон может выполнять сотни вычислений с единственным сэмплом звука. В цифровой системе, каждое из этих вычислений имеет конечную точность, ограниченную числом бит, используемых в вычислении. Чтобы избегать грубого округления и ошибок, Озон выполняет каждое вычисление, используя 64 бита.

#### **Аналоговое Моделирование**

Озон - результат обширного исследования в аналоговом моделировании, то есть создания цифровых алгоритмов обработки, которые подражают характеру аналогового

оборудования. В то время как технически невозможно моделировать аналоговое оборудование цифрами 1 и 0, Озон обеспечивает компрессию, эквализацию, и гармонический эксайтинг, которые очень близки к аналоговому оборудованию. Так что же является "характером" аналога? Было много трудов и статей, написанных по этой теме, и мы не уверены, может ли кто-то действительно объяснять поведение аналогового преобразователя полностью. Но по большому счету, аналоговая обработка звука имеет некоторые нелинейные аспекты, которые математик рассмотрел бы как неправильные и не подающиеся математическому анализу, но много людей верят музыкальным звукам лучше, чем математическим формулам. Любой аналоговый эквалайзер, например, применяют маленькую фазовую задержку в обработанном им звуке. Очень легко проектировать цифровой эквалайзер, который не имеет этой задержки. Более точный? Безусловно. Лучше звучащий? Однако нет. Эта проблема становится даже более сложной с компрессорами и так называемым ламповым насыщением, звук, который мы слышим в настоящих ламповых, не транзисторных, гитарных комбиках. Все свойства аналоговых приборов объединяются, чтобы дать музыкальную теплоту, бас, яркость, глубину и плотный, приятный звук. Озон разработан, с целью подражать этим характеристикам аналоговых обработок звука.

#### **Измерения и процессинг ( DSP-цифровой сигнальный процессор)**

Некоторые звукорежиссеры не нуждаются в измерительных приборах. Они только должны слышать то, над чем они работают. Они могут слышать звук и знать его частоту, или слышать уровень и знать, когда его нужно компрессировать. Для других, в том числе и для нас, тем не менее, каждый модуль в Озоне комбинирует средства управления обработки звука с визуальной обратной связью через соответствующие приборы измерения. Эквализируя, Вы можете видеть весь спектр сигнала. При компрессии Вы можете видеть сигнал в виде гистограммы уровней. Расширяя стереобазу, Вы можете видеть фазу сигнала. Нет никакой замены Вашим ушам, но думайте об этом как при езде на автомобиле. Когда Вы учились ездить, Вы тратили много времени, следя за показаниями спидометра. Через какое-то время, у Вас развивается инстинкт и Вы нуждались в визуальном конроле скорости все меньше и меньше. Но время от времени, Вы все смотрите на спидометр и думаете "Ого, я понятия не имел, что я ехал так быстро ". Используя Озон, Вы так же можете попасть в подобную ситуацию.

#### **Эффективность интерфейса пользователя (UI)**

Процесс мастеринга может быть длинным и утомительным. Наверное Вы будете удивлены что. нет никаких кнопок в Озоне. Это - чистое программное обеспечение, не Связанное с парадигмой аппаратных средств ЭВМ прошлых лет. Мы потратили бесчисленные часы, чтобы делать Озон настолько удобным к употреблению, насколько это возможно и он выглядит подобно компрессору 1960 года.

## **ОСНОВНЫЕ УСТАНОВКИ ДЛЯ МАСТЕРИНГА**

#### **Программы и физическое оборудование**

Один важный пункт - то, что, в процессе мастеринга Вы обязательно сосредоточите усилия на улучшении вашего микса. Wavelab,Sound Forge и Cool Edit , предназначены для работы со стерео-файлами . Однако, Вы можете обрабатывать Ваш стерео-микс в многоканальном редакторе (SONAR, SAW, Samplitude, Vegas, Cubase, Nuendo, Logic и прочие), как единственный стерео-трек и мастерить таким способом. Мы предостерегаем Вас от выполнения микширования и мастеринга в одном шаге или одним действием, что

возможно, например в Samplitude v7. Вы можете использовать Озон, как мастер-эффект в Вашем многоканальном проекте, но... первая практическая проблема состоит в том, что Озон требует большого запаса мощности от CPU. Программное обеспечение вашего редактора микширует Ваши треки и одновременно пытается управлять Озоном, который отбирает гораздо больше вычислительных ресурсов чем типичный plugin. В такой ситуации ваш процессор может не справиться с вычислениями и компьютер просто зависнет. Вторая проблема состоит в том, что Вы соблазнены делать все просто микшировать, мастерить, переаранжировать, и возможно, даже повторно записывать в той же самой сессии. Это хорошая идея, но не забывайте, что Вы все еще работаете на компьютере и он не так идеален, как железные приборы. Мы рекомендуем в работе разделять пошагово запись/микширование и процесс мастеринга. Сосредоточтесь на общем звуке микса, добейтесь от себя ответа на вопрос "Интересно, как этот синтезатор звучал бы с другим тембром, хорусом? " Только потом делайте микширование в один стерео-файл и, затем, мастерьте отдельным и последним преобразованием Вашей песни.

#### **Мастеринговые Эффекты**

В процессе мастеринга, Вы обычно работаете с ограниченным набором определенных эффектов. Компрессоры, лимитеры и модули расширения (экспандеры) используются, чтобы регулировать громкостную динамику всего микса в целом. Чтобы регулировать динамику определенных частот или инструментов (например, добавление плотности удара баса или теплоты вокала) требуется многополосный динамический эффект, в противоположность однополосному компрессору, который преобразует весь диапазон частот в миксе. Эквалайзеры используются, чтобы формировать тональный баланс. Реверберация может придать окончательный блеск миксу, в дополнение к реверберации, которая, возможно, применялась на индивидуальных дорожках. Эффекты формирования стерео-поля (Stereo Imaging effects) могут регулировать ширину и образ звукового поля. Эффект возбуждения гармоник (Harmonic Exciters) может добавлять присутствие или "яркость" микса. Максимизатор громкости (Loudness Maximizer) может увеличивать громкость микса, одновременно при этом ограничивая пики, предотвращая перегрузку (clipping). Эффекты шумоподавления могут произвольно использоваться, чтобы удалить побочный шум, электрический гул, и т.д. Мы не думаем, что есть один-единственный "правильный" порядок расположения эффектов. В Озоне по умолчанию порядок мастеринговых модулей (путь прохождения сигнала в Озоне от модуля к модулю) такой:

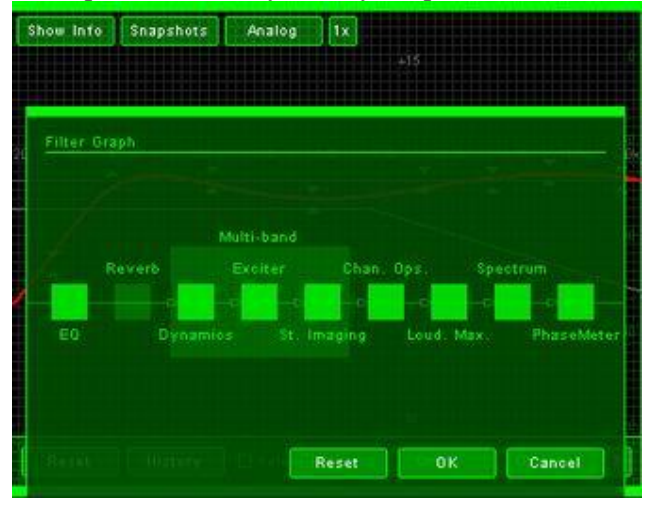

- 1) Параграфический Эквалайзер (Paragraphic Equalizer)
- 2) Мастеринговый ревербератор (Mastering Reverb)

3) Многополосная динамическая обработка (Multiband Dynamics)

4) Многополосное устройство возбуждения гармоник (Multiband Harmonic Exciter)

5) Многополосный расширитель стереобазы (Multiband Stereo Imaging)

6) Максимизатор громкости. (Loudness Maximizer)

Вышеприведенная последовательность - только наше предложение, основанное на методе и алгоритме с которыми мы работаем.

Этот порядок может быть Вами изменен. Фактически, Вы можете экспериментировать с различными вариантами пути сигнала. Единственное исключение во всех случаях, которые мы можем рекомендовать - то, что если Вы используете Loudness Maximizer , то он должен быть помещен последним в цепи. В таком случае вы избежите клиппирования (перегрузки).

# **СЕМЬ ПРЕДЛОЖЕНИЙ, ВО ВРЕМЯ МАСТЕРИНГА**

Прежде чем Вы погрузитесь в сессию мастеринга, прочтите семь правил, которые нужно периодически вспоминать.

1) Найдите товарища, который может также мастерить Ваши миксы. Конечно, в большинстве проектных студий, один и тот же человек является и исполнителем, и производителем, и звукорежиссером, и даже продюсером в одном лице. Но, по крайней мере, попросите кого-то еще слушать с Вами микс и итог обработки. Или найдите кого-то, кто будет мастерить Ваши миксы, а Вы сможете делать то же самое для него. Запомните, Вы всегда слишком близки к вашей собственной музыке. Вы будете слышать вещи, которые другие слушатели не будут слышать, и Вы будете пропускать мимо ушей вещи, которые каждый услышит.

2) Делайте перерывы и слушайте другие компакт-диски. Освежите ваши уши другим материалом. Ваш слух очень быстро привыкает к вашей композиции, и Вы перестаете слышать разные недочеты.

3) Перемещайтесь во время прослушивания. Студийные мониторы очень направлены. Звук может изменяться значительно в зависимости от Вашего положения. Пройдитесь по комнате, послушайте звук с разных точек.

4) Слушайте на разных колонках и системах. Сделайте CD с несколькими различными вариантами и прослушайте на Вашей бытовой стереофонической системе, или в Вашем автомобиле. Не отмечайте звук по определенным различиям, но запомните общее в звуке Вашего микса на разных системах.

5) Проверьте, как микс звучит в моно. Проверьте, как он звучит с полярностью, перевернутой на одном канале. Люди, возможно, будут слушать Ваш микс и таким способом. Вы подтвердите свое умение как звуковой инженер. Озон обеспечивает быструю проверку моно-совместимости, щелкая на кнопке Channel Ops. Вы можете быстро переключать микс в моно режим, переключить левый и правый динамики и менять их полярность.

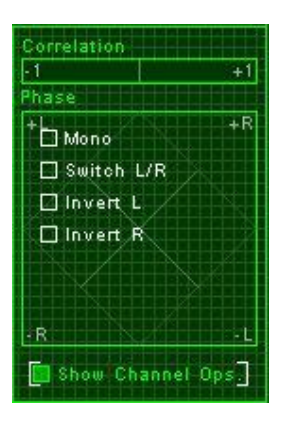

6) Слушайте ваш микс на нормальных уровнях громкости, но периодически проверяйте с более высоким уровнем громкости. Когда Вы слушаете довольно тихо, Вы слышите большее количество средних частот (где ухо наиболее чувствительно) и меньшее количество низов и высоких. Это связано с так называемым эффектом Fletcher-Munson, согласно которому различные частоты слышатся по-разному в зависимости от уровня громости воспроизведения.

7) Когда Вы думаете, что все сделано, ложитесь спать, и послушайте микс снова следующим утром.

## **Эквализация (EQ)**

Разумная отправная точка, при мастеринге - EQ. В то время как большинство людей понимает, как эквалайзеры работают, и что они могут делать, не всегда легко сбалансировать микс в единое целое.

## **Какова Цель EQ в процессе Мастеринга?**

Когда мы пробуем улучшить звучание нашего микса, мы пытаемся привести все под "тональный баланс". Наверняка для каждого инструмента Вы специально подбирали EQ и сделали это в течение подготовки и объединения всех треков в один микс, так что мы только пробуем сформировать полный звук, чтобы заставить его звучать более натурально. Иногда это легче сказать, чем сделать, но есть некоторые общие методы, которые Вы можете использовать, чтобы получить приличный тональный баланс.

## **Принципы EQ**

Здесь мы приведем основной обзор принципов эквализации перед погружением в эту науку. Есть много различных типов эквалайзеров, но они, как предполагается, повышают или увеличивают определенные частоты или диапазоны частот. В центре нашего внимания будут параметрические эквалайзеры, которые обеспечивают самый большой уровень контроля для каждого диапазона частот. Параметрические эквалайзеры обычно составляются из нескольких диапазонов (bands) или полос. Диапазон EQ это отдельный фильтр. Вы можете использовать каждую полосу, чтобы повысить или понизить частоты в пределах ее диапазона. Объединяя полосы, Вы можете создавать фактически бесконечное число форм EQ. Рис. ниже показывает экран эквалайзера в Озоне, но принципы работы те же самые, что и для большинства параметрических эквалайзеров. Есть 8 наборов стрелок, которые представляют 8 полос. Одна полоса выбрана на частоте в области 3753 гц и уменьшена до -3.5 dB. Яркая красная кривая показывает общий эффект всех частотных

диапазонов. Более темная красная кривая показывает кривую отдельного диапазона полосы, которая выбрана курсором.

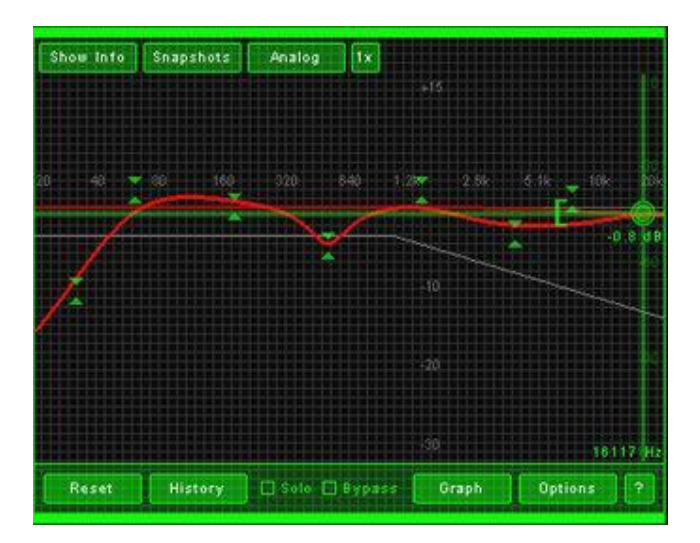

Мы не будем вдаваться в подробности регулировки параметров параметрического эквалайзера - думаем, вы знаете, как это делается.

Также опускаем варианты управления эквалайзером - это достаточно просто и легко. Ну а если Вам легче оперировать цифрами, а не наглядным графическим изображением, это также предусмотрено в Озоне.

Начнем коррекцию с "Середины" Микса

Слушайте и пробуйте идентифицировать любые проблемы, которые Вы слышите. Начните со средних частот (вокалы, гитара, клавишные, и т.д.) так, как это будет типично представлять "сердце и душу песни". Это звучит "слишком грязно, невнятно"?

Слишком носовой или бочковый звук?

Слишком резкий звук?

Сравните микс с другой песней, или коммерческим CD. Практически все ошибки можно отразить в следующих примерах:

- Звучит слишком грязно, невнятно? Попытайтесь подрезать диапазон от 100 до 300 гц (полоса 2 в Озоне установлена на 180 гц по умолчанию). Уменьшайте только на несколько dB, если это не помогает ищите ошибку в сведении.
- Звук носовой или как из бочки? Уменьшайте диапазон между от 250 до 1000 гц. (полоса 3 в Озоне установлена по умолчанию в 520 гц для этой цели) и опять помните - регулируйте в пределах 3-6 dB, создание сложных и крутых графиков говорит только об ошибке на стадии сведения или записи.
- Звук слишком резкий? Это может быть вызвано частотами в диапазоне от 1000 до 3000 гц. Пробуйте прибрать этот диапазон на несколько dB. (полоса 4 в Озоне установлена на 1820 гц для этой цели)

• Хотелось бы надеяться, что использование одной или двух полос в вышеуказанных областях даст Вам улучшение звучания средних частот. Помните, что Вы можете использовать сочетание клавиш Alt+click , чтобы выделить только определенный(ые) диапазон (ы) и их услышать. Другая техника применяемая в некоторых случаях предполагает сначала повышение какого либо диапазона, чтобы выдвинуть таким образом на первый план эту область спектра и затем уменьшая эту область, полностью сосредоточиться и слушать проблемы в ней.

Вы получите наиболее естественный звук, используя широкие полосы (коэф. Q меньше чем 1.0). Если Вам приходиться использовать слишком узкий фильтр, или слишком большие значения регулировок в dB, или вы видите, что все попытки рулить эквалайзер в миксе ни к чему не приводят - возвратитесь к индивидуальным дорожкам трека и пробуйте найти и устранить причину там. Запомните также, чем шире полоса, тем меньшее количество db Вы должны оспользовать для регулировки.

Кроме того, ваши уши быстро привыкают к изменениям EQ. Вы можете повышать уровень EQ больше чем необходимо, чтобы слышать различие. Используйте окно History (щелчок на кнопке History) чтобы отменять вносимые Вами изменения.

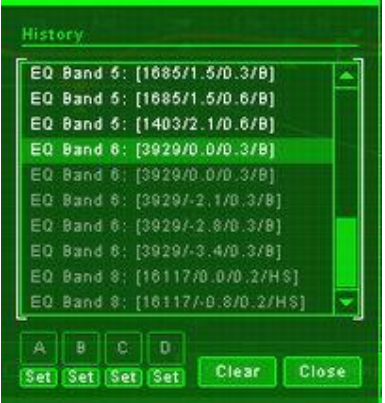

#### **Бас**

В сравнении вашего микса с коммерческим миксами на этой стадии Вы, вероятно, будете соблазнены повысить бас, используя эквалайзер. Сопротивляйтесь искушению. Не волнуйтесь, Ваш микс получит тот необходимый низкий ударный звук, но мы будем делать это, используя многополосную компрессию на другом этапе нашего мастеринга. Считаем, что разумно использовать EQ в качестве фильтра ниже 30-40 Гц. Пуристы могут взволноваться, как же, мы ведь можем слышать звук до 20 Гц, и некоторая музыкальная информация может быть потеряна. Но на самом деле, звук в районе 20-40 Гц как правило можно плавно обрезать до уровня 0 db. Выгода этого действия в том, что Вы можете удалять бесполезный низкочастотный рокот и шум, который мог бы вызывать перегрузки.

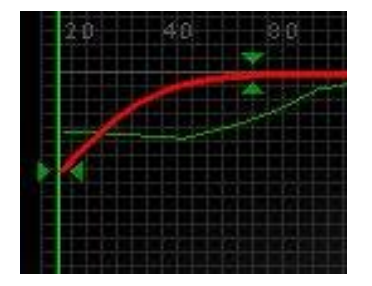

Имейте в виду, что для баса, впрочем, как и любого изменения EQ в этом отношении, каждое действие имеет противоположную реакцию. Если Вы увеличиваете одну частоту, Вы можете маскировать другую частоту. Обратная сторона этой «медали» - уменьшение одной частоты может быть воспринято как повышение другой частоты. Каждое изменение в эквализации, которое Вы делаете, может затрагивать восприятие полного тонального баланса целого микса.

Бас-гитары и бас-бочка могут охватывать широкий диапазон частот. Если "бум" басбарабана может быть сосредоточен вокруг 100 гц, то атака обычно находится в области 1000-3000 Гц.

Поэтому иногда Вы можете получить более остро звучащий "басовый" звук, сосредотачиваясь на более высокой частоте атаки, в противоположность участку на уровне 100 гц, которая может привносить "грязь". С другой стороны, если Вы хотите добавить, что-то от стиля "хип-хоп" в басе, попробуйте задрать пик на уровне 50-60 Гц, как показано на рис.

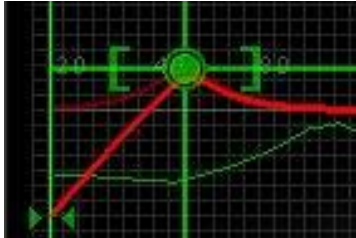

#### **Высокие.**

Наконец, слушаем высокие частоты в миксе.

- Не удивляйтесь, если при сравнении Вашего микса с компакт-диском Ваши звуки будут, немного унылыми или приглушенными. Вы можете компенсировать это, повышая высокие частоты, с малым Q (ширина диапазона частот) в диапазоне около 12-15 кГц. Но есть другая альтернатива, не меняйте ничего в эквалайзере и добавьте, звонкости и яркости, используя многополосное гармоническое устройство возбуждения гармоник Harmonic Exiter.

- Будьте осторожны, повышая частоты на уровне 6000-8000 Гц. Вы можете добавить некоторый эффект "присутствия" в этой области, но Вы можете также обнаружить раздражающее шипение или звук "сссс" в вокале. ( см. раздел о многополосной динамике для "de--essing" или контроле sibilance)

- **Шумоподавление** - огромная тема сам по себе, но Вы можете иногда уменьшать посторонний шум ленты или другой шум, сокращая высокие частоты от 6000 до 10000 гц. (Вы можете удалять или уменьшать шум, используя многополосный gating, или соответствующие инструменты шумоподавления от сторонних производителей)

- Общепринятый тональный баланс - спектр высокой частоты, который "скатывается" постепенно.

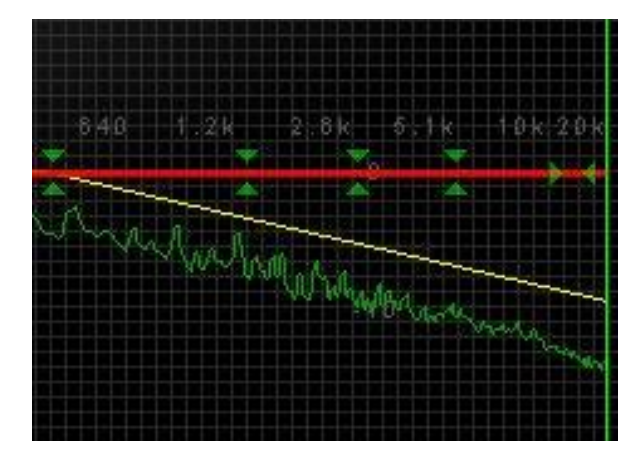

Обратите внимание на "рисунок" спектра, это изображение - закон, которому подчиняются практически все коммерческие миксы. Песня, используемая в этом случае была "Hate to Lose Your Loving" исполняемая Little Feat, но если Вы имеете Озон, пробуйте анализировать несколько компакт-дисков, и Вы будете, вероятно, поражены тем, как их частоты следуют за тем же самым наклоном.

Эта линия настолько характерна, что мы ее включили в Озон. Если ее нет на Вашем дисплее, щелкните на кнопке Snapshots в экране EQ и выбрите "6 dB guide". Наклонная желтая линия появляться как гид, как эталон сравнения высоких частот Вашего микса.

## **EQ с Визуальной Обратной связью**

Спектральный анализатор - основное устройство, дающее нам возможность видеть и слышать звук одновременно. Это развивает нашу способность определять на слух область тех или иных частот и это весьма полезно в работе звукорежиссера.

Что показывает анализатор в Озоне: зеленая линия представляет спектр или FFT, рассчитанный в режиме реального времени, в пределах 20 гц - 20 кГц, т.е. диапазон человеческого слуха.

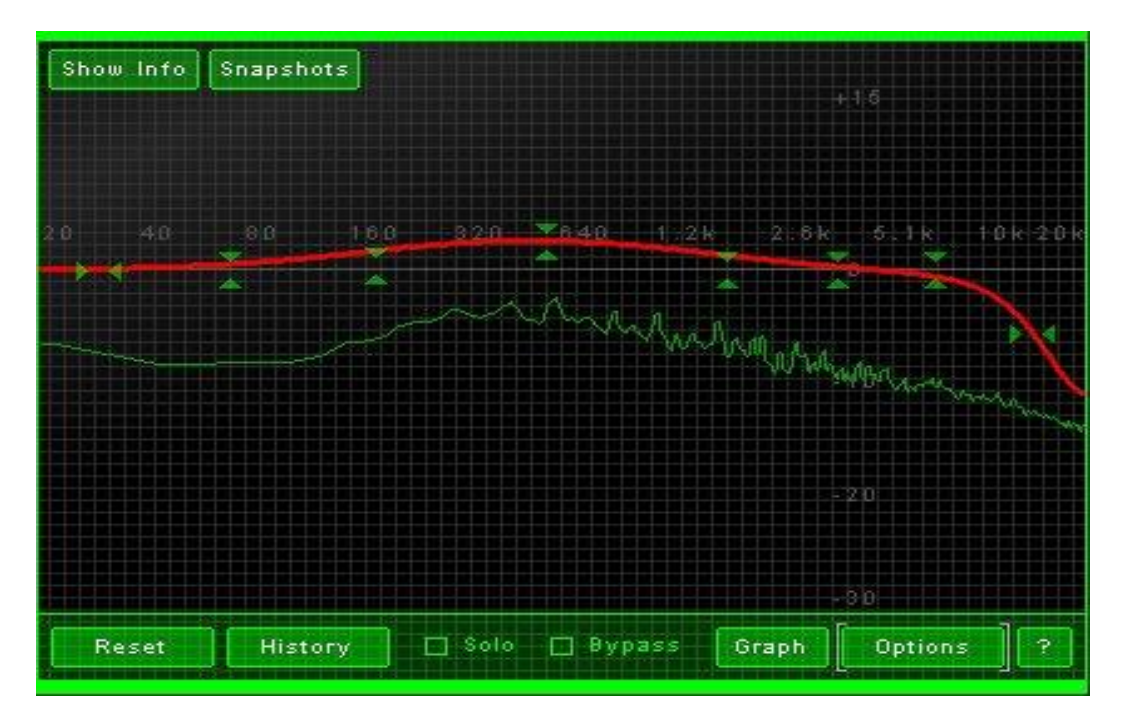

Пики по спектру представляют доминантовые частоты. В случае вышеуказанной песни, Вы можете видеть падение на частотах между 20 и 160 гц, которому можно было бы дать компенсацию, используя низкую частоту на EQ или применить компрессию баса.

Преобразование звука в рисунок спектра предполагает несколько режимов. Наиболее типичные выборы относительно этих вычислений:

**Контроль пиков:** Позволяет Вам показывать и задерживать пики в спектре. (Заметьте, что в Озоне Вы можете сбросить картинку данного пика, щелкая на изображении спектра).

**Среднее число или режим реального времени:** Если Вы обеспокоены пиками или узким диапазоном частот, Вы можете управлять спектром в режиме реального времени. Для сравнения миксов и визуализации полного тонального баланса, выберите этот режим.

FFT Размер: Без привлечения математики для понимания этого процесса просто запомните: чем выше размер FFT, тем большую точность частоты дает Вам Озон. Размер FFT равный 4096 – достаточный выбор, хотя Вы можете установить его большим значением, если Вы хотите лучшее разрешение, особенно удобно для работы на более низких частотах.

**Overlap and Window:** Это - опции выбора. Вообще **Overlap** равный 50 % и **Window** в режиме Hamming дают хорошие результаты.

#### **Резюме:**

1) Пробуйте уменьшить сигнал в данной частотной полосе вместо его повышения.

2) Сокращение или повышение больше чем 5 dB означают, что Вы, вероятно, имеете проблему, которую Вы не можете ликвидировать в миксе. Возвратитесь к многоканальному сведению.

3) Используйте минимальное количество полос, насколько возможно

4) Используйте плавные наклоны параграфической кривой (широкий диапазон частот, низкий Q)

5) Приберите все частоты ниже 30 гц, чтобы избавиться от рокота и гула низкой частоты и шума этого диапазона.

6) Пробуйте использовать басовую динамику (то есть многополосную компрессию) вместо поднятия низов на EQ, если Вы хотите добавить "мяса" в микс.

7) Пробуйте выделить инструмент(ы), повышая уровень частот их атаки или гармонические частоты инструмента, вместо повышения их фундаментальной "самой низкой" частоты. Если Вы пытаетесь только выделить основные частоты каждого инструмента, Ваш микс будет только звучать грязно.

8) Пробуйте использовать многополосное гармоническое возбуждение вместо увеличения доли высоких частот в EQ, чтобы добавить, яркости и звонкости. Хотя этот совет, подобно всему в этом руководстве - не является догмой, является вполне субъективным и

относительным. Сравните гармоническое возбуждение с эффектом плавного наклонного повышения EQ вокруг 12-15 кГц.

9) Используйте ваши уши и ваши глаза. Сравните ваш трек с другими миксами, используя оба органа чувств.

## **МАСТЕРИНГОВЫЙ РЕВЕРБЕРАТОР**

#### **Какова Цель реверберации при мастеринге?**

Если Вы сделали хорошую, на ваш взгляд, реверберацию на отдельных дорожках, в результате имеете связную общую картину. Здесь нет смысла добавлять дополнительный ревербератор к конечному миксу. Однако в некоторых случаях, небольшой мастеринговый ревер может придать окончательный смысл общей картине. Например:

1) Запись, сделана"вживую" в таком акустическом месте, что имеет неприятное эхо или гул комнаты. В этом случае, ревербератор в окончательном миксе может помочь сгладить многие проблемы акустики помещения.

2) Короткая реверберация может добавить чувство объемности в миксе. В этом случае, Вы не пытаетесь добавить заметный объем в миксе, а вместо этого создаете короткий ревер с небольшим уровнем, который дополняет звуки микса.

3) В некоторых случаях, нет чувства пространственной связи в миксе. Каждый трек или инструмент вроде бы имеет свое собственное место, но они не звучат вместе. Мастеринговый ревер может использоваться как "лак" в этом случае, чтобы смешать вместе треки.

#### **Принципы реверберации**

В самом простом смысле, ревербератор моделирует отражения звука от стен, создавая плотное эхо или задержки первоначального сигнала. Так как стены поглощают звук через какое-то время, задержки или отражения отстают во времени достижения наших ушей. Кроме того, поскольку сигнал задержан или отражен через какое-то время, число отражений увеличивается, но уровень этих отражений уменьшается и Вы слышите "вымываемый" звук, в противоположность индивидуальному эхо.

Есть много типов ревербераторов: пластинные, пружинные, реверсивные и т.н. воротные (gated). В контексте мастеринга, мы (команда iZotope), имеем тенденцию определять ревербераторы в две категории: Студийный и Акустический. Это - не техническое определение, хотя есть и такая классификаций. Акустический ревер моделирует реальное акустическое пространство. Для размещения индивидуальных исполнителей ( или треков) в такой реально-виртуальной комнате или пространстве, подобные ревера - превосходный выбор. Вы можете ясно слышать " ранние отражения " от первоначального сигнала, отзывающегося эхом от самых близких стен, и распадающийся в место с более поздними отражениями. Вы также имеете точное "расположение" инструмента (трека) в Вашем помещении. Студийные ревера, с другой стороны - искусственные модели пространства, и хотя они не могут звучать так же естественно, как акустические ревера, они используются очень часто в коммерческих студиях. Звучат ли студийные ревера подобно реальным пространствам? Нет. Они лишь создают собственный эффект и они дают полное или "пышное" и красивое окружение песне. Вы не рисуете картину из пространственного

расположения музыкантов, играющих в реальном акустическом месте, но наполняете пространством микс или трэк.

#### **Использование реверберации в Озоне**

Озон предоставляет "студийный" ревербератор, использующий 64-битный алгоритм, разработанный , чтобы создавать "толстый" и плотный звук. Ревербератор был разработан, с минимально-необходимыми средствами управления для оптимизации работы. Нет никаких специальных эффектов в управлении ревером, которые могли бы быть удобными для индивидуальных треков, но не для уже готового микса. Считайте этот ревер как "покрытие" для реверберации смикшированных треков. Лучший способ услышать звук ревера в Озоне - это загрузить песню и солировать модуль ревера, нажав кнопку solo (так что Вы будет слушать только его эффект).

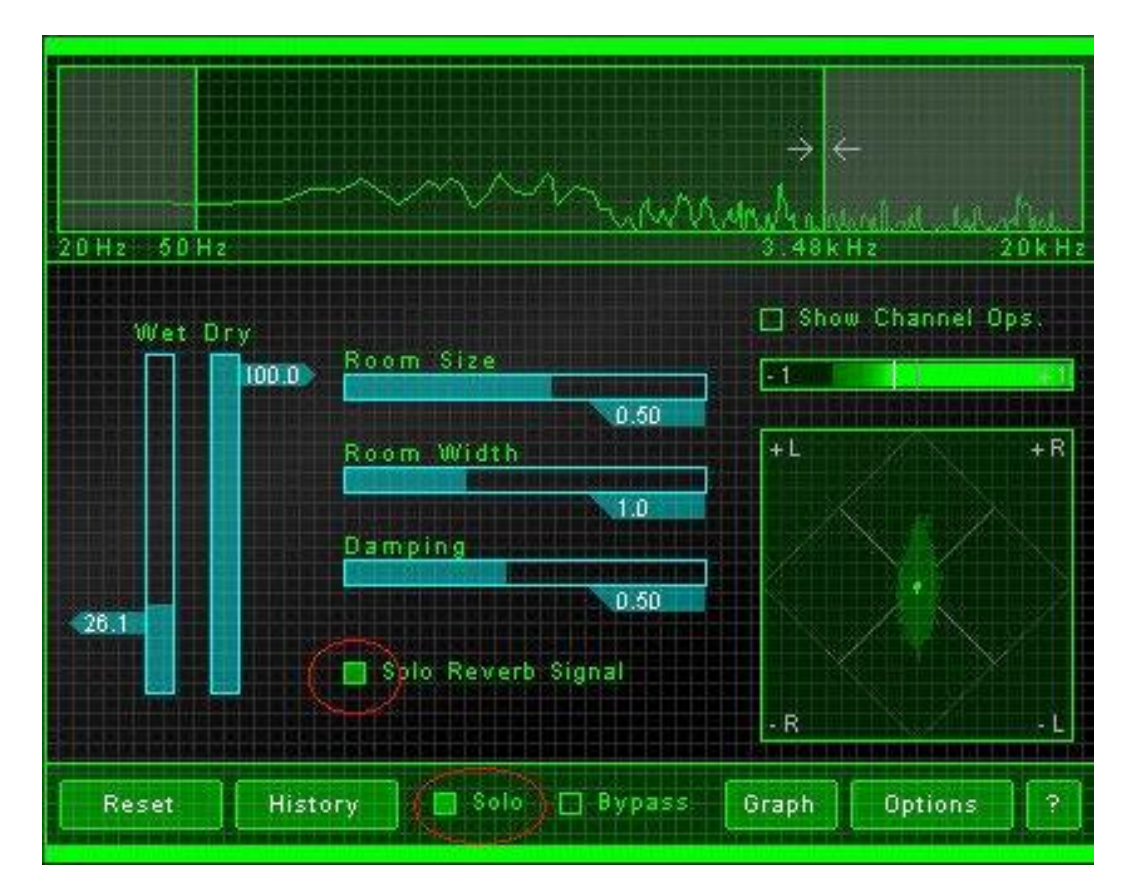

Прежде всего, поднимите регулятор WET. Который управляет количеством реверберации, которое примешивается в ваш микс. Регулируйте уровень как вам удобно.

## **Room Size (Размер помещения)**

В "акустическом" смысле, этот параметр управляет размером виртуальной комнаты, куда помещается Ваш микс. Но учитывая, что наш "студийный" ревер звучит не совсем аналогично реальной комнате, возможно, более точным техническим определением было бы "время затухания". Разумеется, большие значения дают более длинное время реверберации.

- Если Вы желаете "отполировать" ревером микс, то, вероятно, попробуете звук в диапазоне от 0.3 до 0.6. Общий совет - если ваш микс уже имеет реверберацию на индивидуальных треках (и Вы планировали, что это, вероятно, будет слышно в конечном миксе) пробуйте установить размер пространства ревера Озона слегка более длинно чем ревер на первоначальных треках (конечно, если Вы помните эти данные). Вы можете всегда регулировать уровень мастерингового ревера слайдером WET, и более длинное время затухания на Вашем миксе совместит звуки реверов вместе, что по идее должно улучшить качество микса. Как правило, мы используем значения WET в диапазоне 5-15 (при этом DRY равен 100)

- Другой интересный эффект, можно получить, используя маленький размер виртуальной комнаты, где-нибудь от 0.1 до 0.3, и если поднимите WET слайдер немного больше к 20 или 30. В некоторых случаях это может создавать более полный звук, добавляя короткую реверберацию или дублируя микс. Но это может также делать некоторые миксы ужасными! Есть смысл оставить ширину комнаты около 1.0, если Вы используете этот эффект, так как распространение очень короткой реверберации не было бы естественно.

#### **Room Width (ширина помещения)**

Мастеринговый ревер Озона - разумеется стерео ревербератор. И он не возвращает тот же самый реверберированный сигнал в левом и правом каналах, это звучало бы неестественно. Вместо этого, этот ревер создает просторный, "разбросанный" звук, возвращаясь слегка различным сигналом в левый и правый каналы. Ползунок Room Width позволяет Вам управлять этим различием. В "акустическом" смысле, Вы слышите это как ширину пространства или, по крайней мере, ширину сигнала реверберации.

- В большинстве случаев, достаточно использовать диапазон Room Width от 1.0 до 2.0.

- Увеличивая Room Width , Вы услышите большее количество реверберации. Тогда пробуйте уменьшить количество Room Size . Это может казаться противоинтуитивным, но давайте послушаем: например если Вы поднимите Room Width до 3.0 Вы будете слышать то, что мы подразумеваем. Идеальный баланс, ну, по крайней мере, баланс между этими двумя регуляторами.

#### **Damping**

В реальной комнате (пространстве), звук постепенно затухает. Но не все частоты затухают с одинаковой скоростью из-за поглотительных характеристик стен виртуального пространства. Различные стеновые материалы имеют различные поглотительные свойства, и контроль Damping позволяет Вам управлять характеристиками затухания высоких частот сигнала. Низкие назначения будут давать яркое звучание ревера. Более высокие - менее ярки. Мы используем Озон на уровнях Damping от 0.5 до 0.8.

#### **Частотный баланс реверберации.**

#### High and Low Cutoffs (ВЧ и НЧ фильтр)

Вы, возможно, заметили, что наш мастеринговый ревер имеет спектр с двумя вертикальными линиями (см. рис.). Эти вертикальные линии - не то же самое, что мы имеем на многополосном модуле, он только управляет обрезкой частоты сигнала ревера в этом модуле. Вы можете тянуть линии налево или направо изменяя диапазон частот отраженного сигнала, который возвращается и смешивается с Вашим миксом. Область между линиями и будет диапазоном сигнала ревера.

Обратите внимание: Передвигая эти линии, подождите пару секунд, чтобы позволить фильтрам полностью обработать сигнал. Озон использует аналоговое моделирование фильтров обрезки, и требуется секунда или два после того, как Вы переместите линии, чтобы слышать полностью обработанный результат.

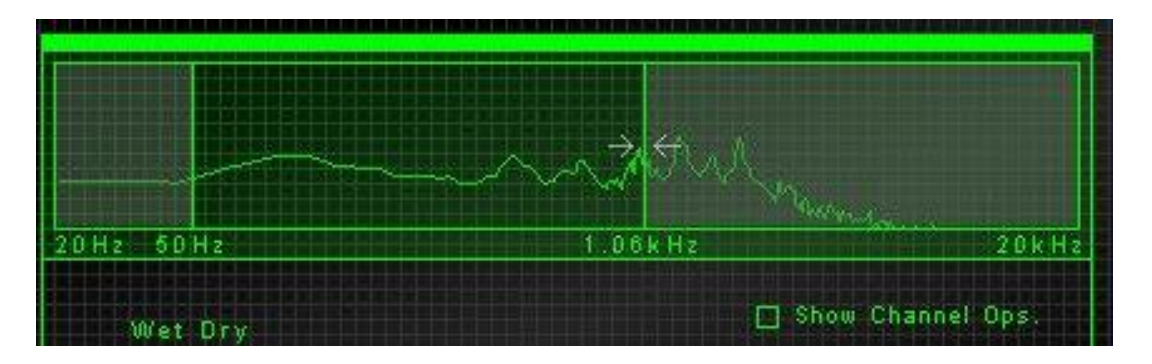

Так, как же лучше установить фильтр среза? Напомним, мастеринговый ревер в Озоне имеет собственное затухание высоких частот в соответствии с нашей установкой, так что Вы не обязательно должны "подбирать" высокие частоты самостоятельно. В то же время, перемещая правую линию налево Вы может забирать некоторую "металлическую часть" из отражений, а перемещая левую линию направо можно убирать часть грохота в отраженном звуке.

Мы обычно начинаем с 100 гц слева и 5 кГц справа. Если мы слышим "sibilance" (слишком много "ssss's", и "shhh's") в вокале, мы перемещаем влево правую линию до 2 кГц, т.к. обработанный ревербератором сигнал высокой частоты может подчеркивать эти артефакты.

#### **Общие советы по применению ревербератора при мастеринге.**

Подобно любому эффекту, легко переусердствовать с реверберацией.

- Выключайте мастеринговый ревер время от времени, чтобы проверить, как действительно звучит "сухой" микс . **Помните, что ревер должен слегка ОЩУЩАТСЯ, а не слышаться в миксе ( и это справедливо не только для процесса мастеринга).**

- Если Вы хотите дать больше ревера, имеете в виду, что Вы имеете несколько вариантов выбора. Вы можете увеличивать WET (уровень ревера, смешанного с Вашим миксом), но Вы можете увеличивать размер виртуального пространства (длина ревера). Вы можете увеличивать ширину виртуального пространства. Регулируйте каждый параметр поотдельности, не забудьте, что у Вас в арсенале есть окно History (или A/B/C/D) чтобы определить, какой параметр был наиболее эффективен.

- Вы можете изменить место в цепи мастеринга, где применяется ревер. По умолчанию, он стоит перед многополосными модулями. Попробуйте поместить его после модуля многополосой компрессии для различного эффекта. Вместо сжатия реверберированного сигнала, Вы будете добавлять некоторый ревер уже к сжатому сигналу. Возможно Вам понравится звук компрессированного микса , но с некоторым некомпрессированным "воздухом" на вершине сооружения.

- Сравните с коммерческими песнями. Конечно, многое зависит от звука, которого Вы хотите добиться.

- Если Вы применяете широкий ревер ( значение room width между от 2.0 до 3.0) следите за фазировкой, используйте Ops ( моно выключатель) чтобы проверить, не разваливается ли микс в монорежиме.

#### **Многополосные эффекты**

Стандартный компрессор или расширитель стереобазы могут быть полезными инструментами для обработки вашего микса. Но Ваши возможности, становятся куда более интереснее, когда Вы работаете с многополосными эффектами. Здесь Вы можете применять обработку в индивидуальных частотных диапазонах . Это означает, что Вы можете динамически компрессировать только бас в миксе, или только расширять стереообраз в средних частотах.

Озон включает три многополосных эффекта: процессор динамики, контроль стерео отображения и устройство возбуждения гармоник. Какова концепция этих устройств? Многополосые эффекты используются много лет в аппаратных средствах ЭВМ. Инженеры поняли давно, что они могут "отфильтровать" низкие частоты эквалайзером, отправить фильтрованную продукция эквалайзера через компрессор и затем примешивать обработанный компрессором сигнал обратно в микс. Программные продукты подобного рода устраняют многие сложности использования многополосых эффектов, и конкурируют в, основном, между собой. По существу, программа разбивает Ваш микс на частотные области , обрабатывая их независимо, и затем объединяя их обратно, снова вместе. Чтобы звучать естественно, проект должен иметь очень высокую точность, чтобы компенсировать погрешности разделения и объединения обработки. Озон был разработан, чтобы выполнять такую обработку и полностью сохранять естественность и прозрачность звука.

## **Использование МП (многополосных) эффектов в Озоне.**

Перед погружением мир многополосных эффектов Вы прежде всего должны слушать Ваш микс и определить где установить точки кроссовера. Загрузите микс и включите один из многополосных модулей ( (Multiband Harmonic Exciter, например) Наверху экрана Вы может видеть спектр, разделенный на четыре диапазона. Вертикальные линии представляют точки кроссовера.

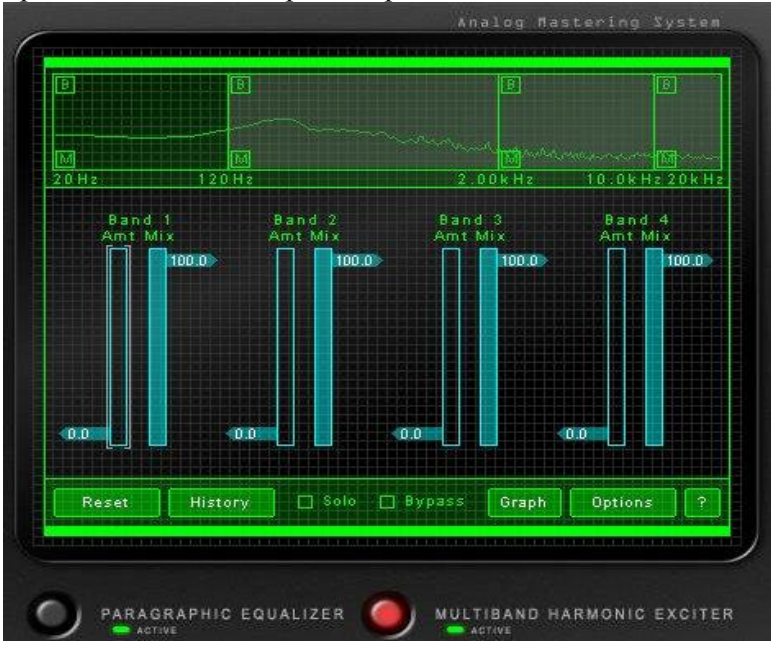

Те же самые точки кроссовера или диапазоны используются во всех трех многополосных модулях и это сделано с целью минимизировать фазовые сдвиги и искажения.

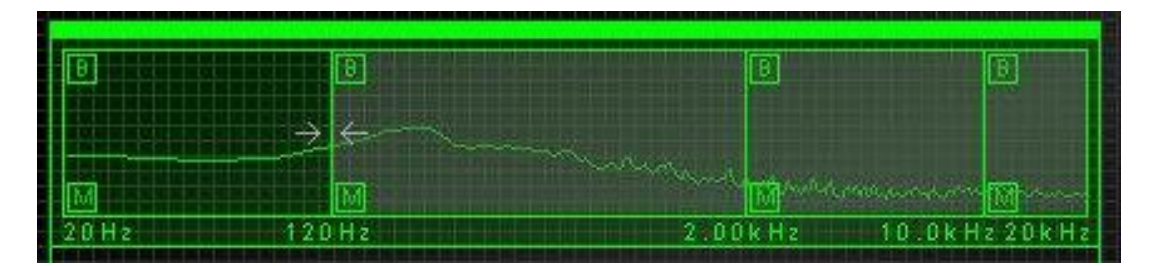

## **Установка МП**

Так, где же установить частотные диапазоны? Идея проста: нужно пробовать разбить микс так, чтобы каждая частотная область захватила важную частотную секцию Вашего микса. Например, стратегия наших установок "по умолчанию" :

Диапазон 1: Эта полоса установлена от 0 до 120 гц, имеет цель сосредотачиваться на "мясе" басовых инструментов и ударов барабана.

Диапазон 2: Полоса простирается от 120 гц до 2.00 кГц. Эта область обычно представляет частотную основу вокала и большинства "среднечастотных" инструментов, и может является т.н. "теплой" зоной микса.

Диапазон 3: Находится от 2.00 кГц до 10 кГц, обычно может содержать тарелки, верхние гармоники (флажолеты) инструментов, и звуки "sss" от вокалов. Это - зона, которую люди обычно слышат как "высокие" и ее любители накручивают на своих звукопроизводящих устройствах.

Диапазон 4:Самый верхний диапазон частот, в пределах от 10 кГц до 20 кГц. Это обычно чувствуется как "воздух" в миксе. Учтите, что инструменты имеют гармоники(флажолеты), которые могут продлеваться на несколько октав. Напомним, что Ваша цель - пробовать разделить микс на частотные полосы. Слушайте Ваш микс, щелкая на кнопке "M" поочередно на каждом диапазоне. Теперь Вы можете слышать точно, какие частоты содержатся в каждой выделенной полосе. Пробуйте регулировать их, определяя или уточняя нужные зоны в Вашем миксе. Не забудьте, что компьютер и программа имеет свойство 1-2 секунды "думать" над вашими манипуляциями.

#### **Основные принципы МП**

Если Вы можете слышать "части" Вашего микса, захваченного в каждом из диапазонов - Вы настроили систему. Но если Вы не знаете где точно установить их, не волнуйтесь. Как только Вы начинаете применять обработку в каждой из полос, Вы начнете развивать интуицию для их установки. Принципы достаточно просты:

- МП эффекты применяются независимо на четырех отдельных полосах

- Каждая полоса должна представлять музыкальную зону Вашего микса (бас, среднечастотные инструменты/вокалы, и т.д.)

- Вы можете регулировать величину каждой из этих зон

- Вы можете заглушать тот или иной частотный диапазон кнопкой mute, чтобы слышать более точно оставшиеся диапазоны микса.

# **МП УСТРОЙСТВО ВОЗБУЖДЕНИЯ ГАРМОНИК**

Давайте начнем с многополосного устройства возбуждения гармоник Exiter, как наше первое знакомство с обработкой в среде многополосных эффектов Озона. Это - легкий эффект для слуха и очень мощный при использовании его как МП эффект. Но сначала небольшой экскурс о принципах работы устройства возбуждения гармоник.

Устройство возбуждения гармоник используется для добавления "звонкости" или эффекта присутствия в миксе. Это - звук, который Вы наверняка слышали у многих поп-звезд еще в 80-х, но эффект актуален и сегодня. Новичок мог бы пробовать получить тот же самый "звук" путем подьема высоких частот EQ, но результат, к сожалению, будет совсем не похож.

Существует достаточно много стратегий, используемых в устройствах возбуждения гармоник и доступных сегодня, от waveshaping и искажений сигнала до коротких МП задержек. Искажение в "малых дозах" - не обязательно плохая вещь. Если искажения применяются правильно и с ограничением, то это может создавать гармоники(флажолеты), которые добавляют звонкости миксу.

Устройство возбуждения гармоник в Озоне было смоделировано после открытия явления эффекта насыщения лампы . Этот феномен сейчас называется сатурация. Оказалось, что лампа при перенагрузке выдает на выходе некоторый тип гармонического искажения исходного звука, который является удивительно музыкальным. Это искажение создает дополнительные гармоники(флажолеты), которые добавляют присутствие или яркость звука при этом сохраняя естественную аналоговую характеристику звука. Поэтому повышение высоких частот на EQ не может дать того же эффекта. Повышая EQ, мы просто поднимает существующие гармоники(флажолеты), в то время как, сатуратор их создает.

Очень легко переусердствовать в этом деле. Микс может звучать хорошо на уровне 3.0, а Вам кажется он мог бы звучать даже немного лучше на 4.0. Но как только Вы привыкаете к этому новому звучанию, у Вас появляется соблазн поднять гармоники до 5.0, поэтому примите меры, что бы потом не переделывать всю работу заново:

1) Как всегда, сравните свой микс с коммерческими записями. Да, в некоторых случаях они также любят этот эффект, но это зависит от жанра и звука, в котором Вы работаете. Что хорошо звучит в Хип-хопе, не будет подходить для джаз-бэнда

2) Попытайтесь вслушаться в "возбужденный" микс некоторое время. Сначала слушайте, устройство возбуждения гармоник непосредственно, затем в общий микс с эффектом. Возможно, что через какое-то время микс может действительно звучать утомительным, или даже резким и раздражающим.

#### **Использование Устройства возбуждения гармоник в Озоне**

Пожалуй это самый легкий эффект в мастеринге. И этот факт, как мы предупреждали, может быть причиной его злоупотребления.

Каждая из четырех полос имеет два слайдера управления. В большинстве случаев, Вы будете использовать слайдер Amount control . Кроме того, сатурация обычно применяется к верхним, одной или двум полосам, хотя есть исключения, где эффект насыщения применим в небольших количествах на всем спектре (все четыре диапазона).

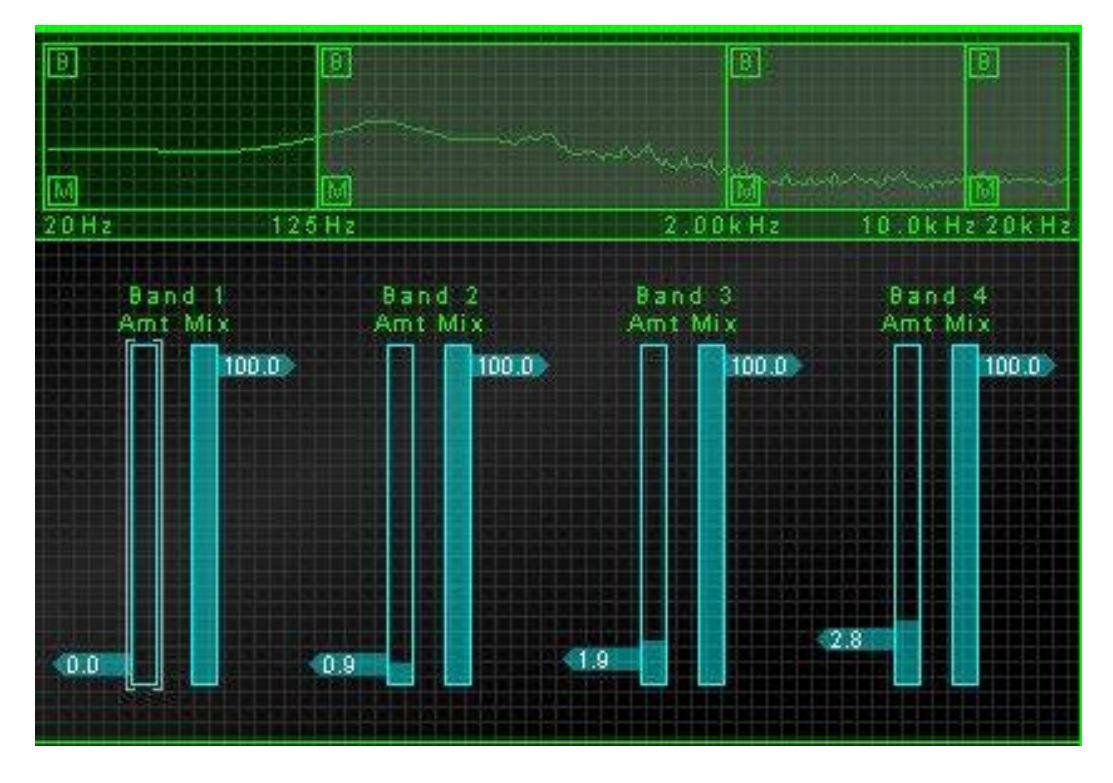

Включите Ваш микс и постепенно поднимайте слайдер Amt в Диапазоне 3 вверх. С какого-то положения Вы явно услышите эффект, но обязательно наступт момент, когда звук станет резким и раздражающим. Запомните положнение (значение) слайдера и верните его к 0.0.

Теперь начинайте двигать слайдер в Диапазоне 4. Возможно, Ваш слух выдержит и большие значения по сравнению с Диапазоном 3. Используйте это преимущество при добавлении эксайтинга: области высоких частот могут обычно переносить больше сатурации.

Обычно слайдер Mix может быть оставлен на уровне 100. Это составляет уровень насыщаемого сигнала, который смешивается в прямой сигнал (подобно Dry/Wet для этого эффекта). Говоря проще, слайдер Mix определяет число гармоник(флажолетов), которые созданы, в то время как контроль Amount определяет уровень этих гармоник(флажолетов).

Так как Вы работаете с МП эффектами, Вы можете использовать обход, нажав на маркированную букву "B" (Bypass). Обратите внимание, что действие команд Mute и Bypass не однозначны! Заметьте, что в Озоне "обход" полосы подразумевает обход этой полосы во ВСЕЙ обработке , включая многополосное гармоническое возбуждение, отображение стерео и многополосную динамическую обработку.

Несмотря на то, что многополосное устройство возбуждения гармоник имеет хорошо распознаваемый звук и простые средства управления, и Вы быстро научитесь работать с ним, запомните пару дополнительных советов:

1) Использование сатурации на высоких частотах, как правило, дает желательный эффект. Однако, так как Озон использует аналоговое моделирование насыщения, Вы сможете применить эмуляцию этого эффекта и на более низких частотах. В этом случае пробуйте добавить немного сатурации на всех полосах. Другими словами, держите слайдер Amt, на низком и постоянном уровне на всех полосах.

2) Вы можете получить "грязный" басовый эффект, применяя сатурацию на низких частотах. Если Вы просто собираетесь дать больше баса, тогда используйте многополосный модуль Динамики, потому что модуль возбуждения гармоник может иногда добавлять мутности, которую Вы обнаружите в басовых гармониках(флажолетах).

3) По умолчанию, многополосное устройство возбуждения гармоник помещено после модуля многополосной динамики. Любой модуль, в зависимости от качества Вашей записи и примененных эффектов, может привносить дополнительный шум в Ваш микс. При повышении уровня сатурации на высоких частотах обнаруживается дополнительный и нежелательный шум. В таком случае можно попытаться, поместить сатуратор перед модулем динамики (щелчок на кнопке Graph) установки которого для шумоподавления мы разберем дальше

#### **Многополосный расширитель стереобазы**

Во время разработки Озона, мы потратили бесчисленные часы, слушая любительские (обычно немастеренные) песни и анализируя их. Некоторые из них были действительно хорошо отмастерены, но было много песен, которым нужно было дать "немного Озона". В частности мы нашли, что стерео отображение - это общая проблема этих независимых проектов.

Предоставление, отображение стерео звука - тяжелая задача. Трудно получить связанный микс, который еще имеет и ощущение пространственности. Мы всегда пытаемся насытить микс эффектами и обработками, что уменьшает и смазывает картину звукового пространства. Вторая проблема, по сравнению с многими коммерческими записями состоит в том, что они (коммерческие записи) имеют некоторую степень расширения стерео поля или аналогичное улучшение. Точно так же как невозможно получить звук сатурации с помощью EQ, так невозможно расширить стерео-панораму только установкой стереопозиции того или иного "участника микса".

Кажется это становится традицией , что мы начинаем объяснение каждого блока эффектов, предлагая Вам не злоупотреблять этим эффектом. Расширение стереобазы не исключение. Модули в Озоне имеют алгоритмы обработки высокого качества и разработаны, чтобы звучать очень естественно, так что следите чтобы естественный эффект не стал больше, чем естественный звук.

Многополосный модуль расширения стереобазы в Озоне охватывает практически два принципа в одном модуле. Первый - расширение стереобазы. Это очень простой эффект, который расширяет различие между левым и правым каналом, фактически вычитая их друг из друга. Сигналы, которые присутствуют в обоих каналах, уменьшаются. Так как сигнал, который одинаков в обоих каналах, воспринимается только "в середине" звукового поля, результатом такого вычитания будет более широкий звук. Это "вычитание канала " является простым эффектом для разработки, но его особенность в Озоне, находится в многополосном разделении и суммировании. Стерео расшерение полного диапазона частот является тривиальным (несложным), там где одна полоса частот (нет фазовых сдвигов и артефактов суммации сигнала).

Если Вы внимательно проследите за принципом стерео расширения, Вы можете уловить потенциально неправильное употребление этого эффекта. Расширяя левый и правый канал, вы теряете середину. В средних частотах это может создавать "пустой" звук или микс с акустической "дыркой". В низах, особенно если бас и бас-барабан панорамированы посередине, Вы можете полностью потерять низкие.

Безусловно, решение этой проблемы у нас имеется - многополосный расширитель стереобазы, который позволяет Вам управлять количеством расширения в индивидуальных частотных полосах. И не удивительно, что все это есть в Озоне.

#### **Использование Расширения Стереобазы в Озоне**

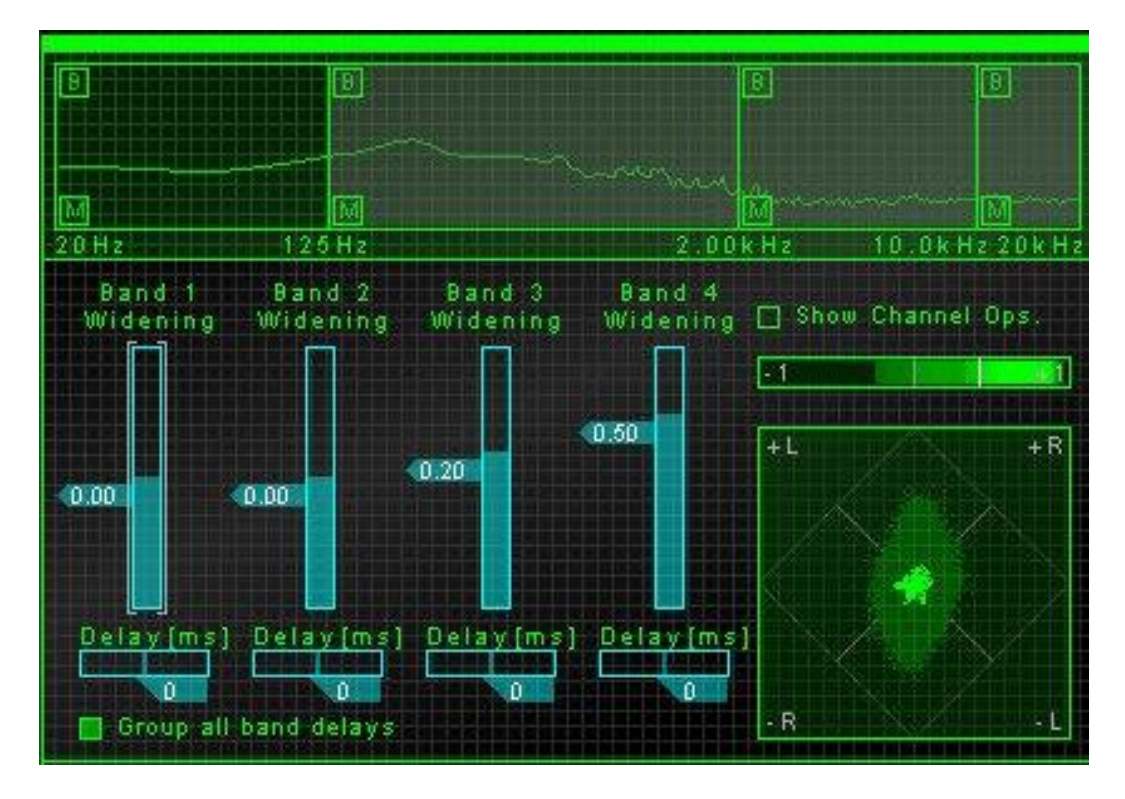

Этот модуль прост, как и многополосное устройство возбуждения гармоник.

Каждый диапазон имеет свой собственный контроль расширения стереобазы. Уровень 0, говорит о том, что никакое расширение не применяется в данной частотной полосе. Положительные значения подразумевают расширение, в то время как отрицательные значения представляют " отрицательное расширение " или суммирование каналов, сближая их к центру.

Работая с расширителем стереобазы каналов, следите за контроллерами справа. Горизонтальная полоса - измеритель корреляции фазы (или измеритель фазы), а окошко "радарного типа" под ним, это - экран vectorscope. Оба используются, чтобы обеспечить информацией о разделении каналов (или "ширине") Вашего микса.

#### **Phase Meter**

Указывает степень подобия или "корреляции" (соответствия) между левым и правым каналом.

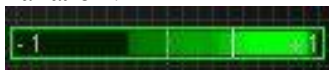

Когда звук в левых и правых каналах одинаков, измеритель «рисует» справа от полоски. Когда левый и правый канал одинаковы, то значение корреляции будет +1, наш измеритель будет перемещен полностью направо.

Когда левые и правые каналы очень различны, измеритель гуляет в левом углу. Если левый и правый канал не совпадают по фазе, в такой ситуации корреляция --1, измеритель будет полностью слева. С течением времени фазы сигналов в каналах меняются, но полосочка остается окрашенной, что бы дать нам картину истории изменения корреляции. Яркая белая окраска указывают, что измеритель провел большее количество времени в этой области. Таким образом, прослушав микс, Вы быстро обнаружите крайности корреляции фазы также как и наиболее общие их области.

Обратите внимание, что Вы можете "обнулить" измеритель, щелкая по полоске.

Большинство записей имеет картину значений корреляции от 0 до +1. Краткие выбросы влево - не обязательно существенная проблема, но может представлять возможную мононесовместимость. Вы можете быстро проверить моносовместимость фаз, щелкая на дополнительных опциях Show Channel Ops. Это меню позволяет Вам получить микс в моно, инвертировать полярность левых или правых каналов и поменять их местами.

В процессе применения расширения стереобазы, корреляция фазы будет иметь тенденцию уходить к левой стороне, поскольку левый и правый каналы станут "более широкими" или менее одинаковыми.

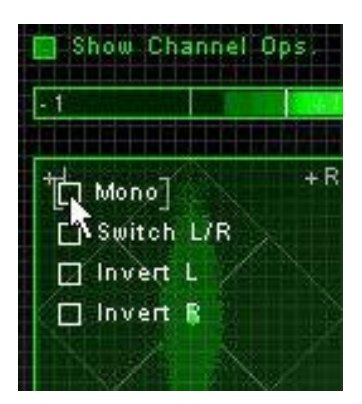

По умолчанию, измеритель фазы помещен в конце цепи сигнала, так что Вы " видите то, что Вы слышите ". Полезный побочный эффект этого - если заглушить тот или иной диапазон кнопкой mute, измеритель фазы показывает корреляцию стерео только для полосы (ос), которую (ые) Вы слушаете.

#### **Vectorscope**

Vectorscope также предлагает визуальное изображения сигнала.

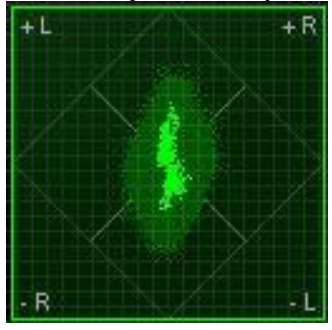

Как правило, стерео запись которая рисуется в Vectorscope, является обычно более высоким чем широким (как показано в screenshot выше). Вертикальные формы подразумевают, левый и правый каналы подобны (приближаясь к моно сигналу, который является вертикальной линией). Горизонтальные формы рисунка подразумевают, что эти два канала очень различны, микс будет звучать более широко, но это и может означать проблемы моносовместимости.

Опции в vectorscope :

- Вы можете щелкать на измерителе фазы, чтобы обновить картинку.

- Если Вы хотите свернуть этот дисплей, Вы можете выключать его в меню Options Screen.

#### **Многополосная стереозадержка**

Мы сохранили наиболее интересную часть модуля отображения стерео для последней версии программы. Озон предлагает управление стерео задержкой, которая позволяет Вам регулировать задержку между левыми и правыми каналами. На первый взгляд подобная задержка не может принести качественного улучшения в микс, но применение именно многополосной задержки может давать некоторые очень интересные стерео эффекты.

Конечно, Вы знаете, чтобы делать звук исходящим справа Вы должны увеличиваете уровень правого канала. Это истина в том смысле, что звук, который звучит на правой стороне, громче в правом ухе. Но есть и другой фактор. Звук, исходящий справа достигает сначала правого уха. Есть короткая задержка прежде, чем он достигнет левого уха. Если Вы задерживаете канал на несколько миллисекунд, Вы можете эффективно перемещать секции микса вокруг стерео поля.

Чтобы экспериментировать с отображением стерео, используя задержки, попробуйте двигать регулятор управления задержкой налево или право. По умолчанию они сгруппированы, так что они все двигаются вместе синхронно. Вы должны слышать, как микс реагирует, и если Вы мастерите живую акустическую запись, сделанную парой стереомикрофонов, это может быть эффективным инструментом, чтобы регулировать стереообраз без смещения поканального баланса. Таким образом, задержка может оказаться весьма полезной для мастеринга живых записей. Используйте ее и Вы будете с каждым разом иметь больше опыта.

Данная ситуация не единственное творческое использование задержки. Щелкните на "Group all band delays" и разгруппируйте задержки. Теперь Вы можете использовать задержку между левыми и правыми каналами для каждого диапазона произвольно. Смещая слайдер задержки вправоВы, будете задерживает правый канал, влево соответственно левый канал.

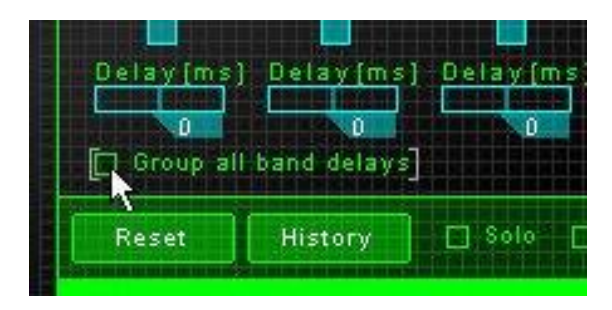

Если Вы ожидаете, услышать "эхо", Вы не услышите его. Это эхо здесь - очень короткие периоды задержки от 0 до 30 msec. В этом временном диапазоне Вы не различите два отличных сигнала, отсроченные во времени настолько, насколько Вы слышите эхо.

Так, что Вы можете делать с многополосной задержкой? Попробуйте переместить расположение баса, используя Задержку в Диапазоне 1. Вы можете перемещать восприятие позиции низких частот без установки стереопозиции. Или попробуйте сместить Диапазон 3 направо и Диапазон 4 налево для эффекта расширения верхних частот. Экспериментируйте.

#### **Общие советы по регулировке многополосного расширителя стереобазы.**

- Вы можете вообще делать большее количество расширения для высоких частотных диапазонов.

- Вы можете даже делать " отрицательное расширение " более низких диапазонов(ансамблей), чтобы оттянуть бас и другие инструменты к центру. Кстати не забывайте, что частоты ниже 200 Hz, плохо различаются в пространстве. Иными словами источник таких частот плохо идентифицируется человеческим ухом. Именно поэтому сабфуфер один, а не пара.

- Контроль звука в наушниках даст Вам ложное впечатление от стерео звучания Вашего микса. Обязательно проверьте звук на контрольных мониторах.

Наушники будут иметь всегда более широкую стерео картину, потому что ничего из правого канала не будет попадать в левое ухо и наоборот.

- Пробуйте сделать низкие частоты с многополосной задержкой вместо установки их стереопозиции.

- Даже притом, что стерорасширение и многополосная задержка - полностью различные эффекты, изменения одного затрагивают другого. Пока никаких правил здесь не определено, только необходимо знать, что различная установка стерео-расширения может изменять эффект задержки.

- Постоянно проверяйте моносовместимость каналов (меню Ops) .

## **MULTIBAND DYNAMICS**

Мастеринг микса с использованим компрессора, ограничителя и модули расширения, является вероятно наиболее стимулирующим шагом процесса мастеринга, и это то преобразование, которое делает различия между "лентой записанной в подвале" и коммерчески звучащим миксом. Изучите внимательно принципы работы многополосной динамической обработки и, поверьте, - они того стоят.

1) Динамический эффект дело очень тонкое, по крайней мере, если он сделан правильно. Явно услышать его, подобно флэнджеру или вокодеру и т. д., нельзя, но он только чувствуется в миксе.

2) Компрессор, как правило не работает все время. Так большинство времени вы будете слушать его действие, вернее бездействие. Гистограммы и контролеры компрессии, предлагаемые в Озоне, могут быть неоценимы в этом процессе.

3) Не думайте, что все компрессоры равны по своим качествам и параметрам. Несмотря на простоту концепции и принцип работы (уменьшение уровня сигнала при пересечении им определенного порога) качество компрессирования может значительно разниться в зависимости от модели.

Разумное применение качественного компрессора может сглаживать пики и провалы громкости в Вашем миксе и делает звук более плотным, более гладким или только равномерно громче (если эти преобразования являются Вашей целью).

#### **Основы компрессии**

Озон включает мультифункциональный многополосный процессор динамики. Давайте рассмотрим принцип действия нашего модуля в самом простом случае: работа однополосного компрессора.

По аналогии, часто используемой для описания действия компрессоров, мы воображаем звукорежиссера, рука которого регулирует уровень громкости поступающего сигнала, а глаза следят за индикатором уровня этого сигнала. Когда уровень превышает некоторую величину, (Порог в терминологии компрессора) инженер начинает уменьшать уровень.

Количество насколько он уменьшил уровень, называется "отношением" (ratio). Большие значения подразумевают, что инженер (или компрессор) уменьшает громкость сильнее, когда уровень выше определенного порога, это действие заставляет уровень сигнала "плясать" вокруг порогового значения. Например, мы установили отношение (ratio) 3:1, в таком случае, если уровень сигнала превышает порог на 3 dB, инженер уменьшает уровень сигнала, так на выходе сигнал перепрыгнет порог только на 1 dB. Да, как Вы заметили, сигнал таки превысил пороговый уровень, ну а если не было никакой компрессии?

Эта иллюстрация может помочь вашему представлению об использовании визуальных контроллеров динамики в Озоне.

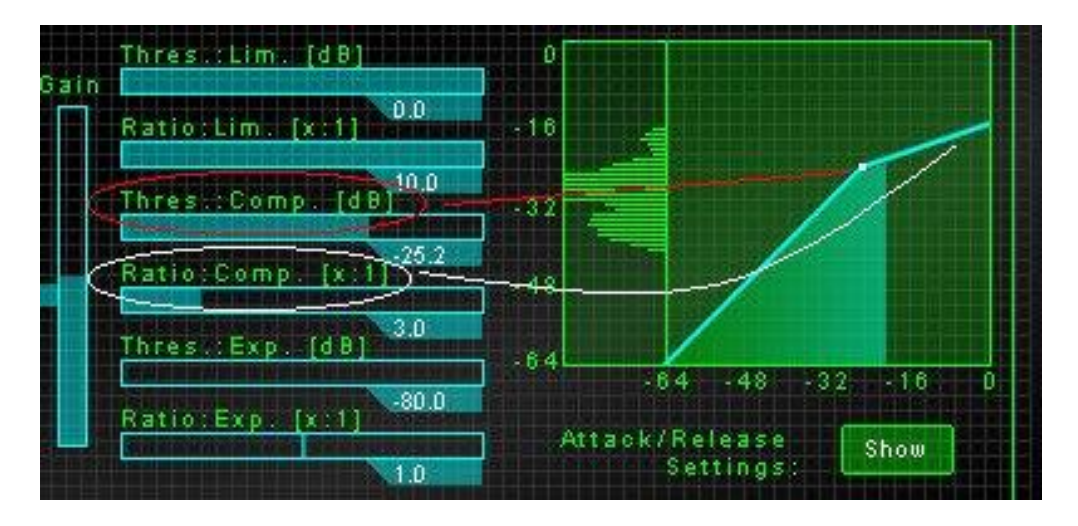

На рисунке компрессор установлен с Порогом- 25.2 dB, это означает что, когда сигнал превышает-25.2 dB, компрессор начнет сжимать сигнал. Красная линия указывает на эту точку на кривой компрессии.

Соотношение компрессии установлено в 3.0, или 3:1. Белая надломленная линия указывает на сегмент кривой сжатия, на которую воздействует это соотношение. Все значения сигнала выше Порога будут соответствовать наклону в 3:1.

Кривая (или вернее ломанная) компрессии дает визуальное описание наших установок компрессора. Горизонтальная линия или ось X представляет входной сигнал. Вертикальная линия или ось Y представляет значения на выходе. Легко определить по линии, что происходит с сигналом на каждом участке. Так в соответствии с нашими установками , сигнал превышающий -25.2 dB будет компрессирован.

Не забудьте, что в Озоне Вы можете изменить масштаб изображения на кривой компрессии, удерживая Ctrl и щелчок левой кнопкой мыши - увеличить ( правой уменьшить)

Давайте увеличим ratio компрессора и изменим масштаб изображения, чтобы детально увидеть получившуюся картину.

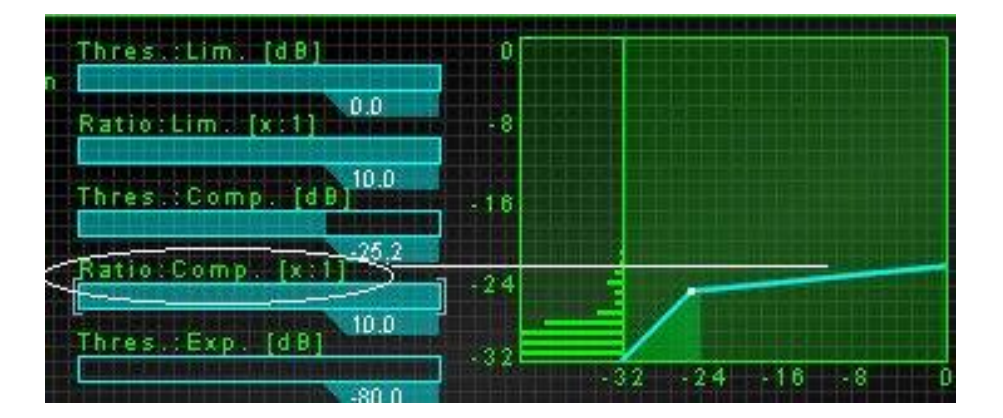

Теперь отношение - 10:1. Если входной сигнал превышает наш порог (-25.2 dB ) на 10 dB, на выходе унас будет 1 dB. Кривая сжатия теперь стала намного площе или горизонтальней, указывая что выходной сигнал (вертикальная ось) не собирается сильно повышаться , несмотря на любое повышение входного уровня (горизонтальная ось).

Рассмотрим что получилось

Большинство программных компрессоров указывает компрессию в dB . Но это сухие цифры и практически ничего не говорящие для того или иного микса, ведь вы согласитесь, что песня песне рознь. Поэтому очень важно уметь устанавливать пороговое значение, сообразуясь со всей картиной разброса пиков и падений сигнала в миксе. С этой целью разработчики дают нам дополнительный инструмент контроля компрессии.

В Озоне скомбинированы histogram контроль, или измеритель, который показывает "историю" уровней сигнала и кривая компрессии, отражающая процесс в реальном масштабе. Уровень histogram показывает Вам, где лучше установить Порог, а кривая сжатия информируете Вас о моментах, когда компрессор сжимает.

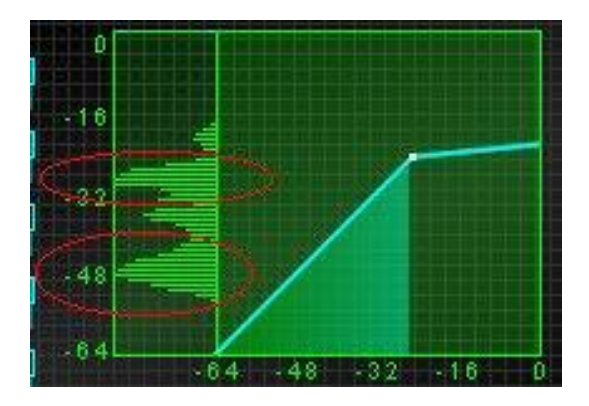

Уровень histogram - слева . Считайте его измерителем уровня сигнала с памятью. В процессе изменения уровня сигнала, histogram показывает историю того, где какие значения уровня были, показывая это более широким линиям. На рисунке, мы видим, что высок уровень на -48 dB и много его от-20 до-32 dB. Область, выделенная красным овалом это - наша цель в компрессии.

Мы установили Порог в определенной точке. И все, что выше этого значения будет компрессировано. Не волнуйтесь о децибелах и цифрах, Вы можете довериться Вашим глазам (и ушам) чтобы установить значение порога достаточно точно.

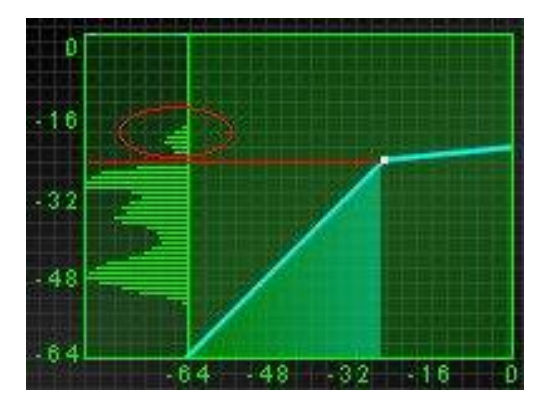

Как Вы узнаете, что сигнал компрессируется? Следите за индикатором под кривой компрессии. На этом рисунке, сигнал не пересек порог и, разумеется, компрессии нет.

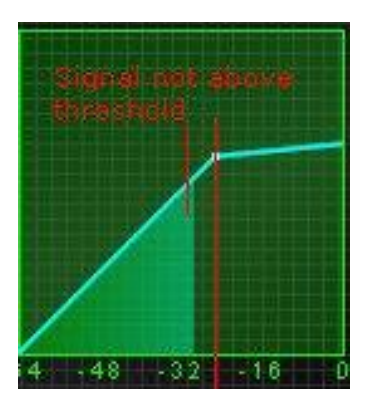

На этом рисунке сигнал пересек порог и компрессируется. Достаточно просто?

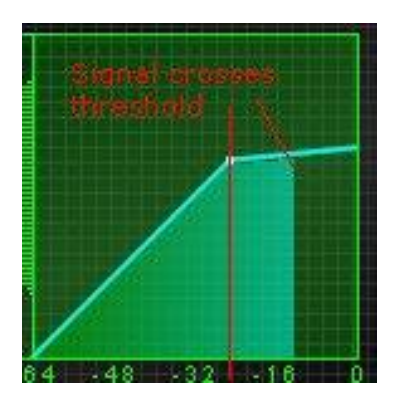

Мы обещали, что Вы сможете делать Ваш микс громче, используя компрессор. На первый взгляд, компрессор, собственно, уменьшает уровень сигналя, сжимая пики. Но дополнительная выгода в этом деле то, что Вы можете поднимать сигнал в целом без перегрузки, ведь пики были сглажены. Это можно сделать, поднимая уровень усиления компрессора.

Теперь, поднимая Gain мы поднимаем линию компрессии и смотрим, что получается по осям X и Y.

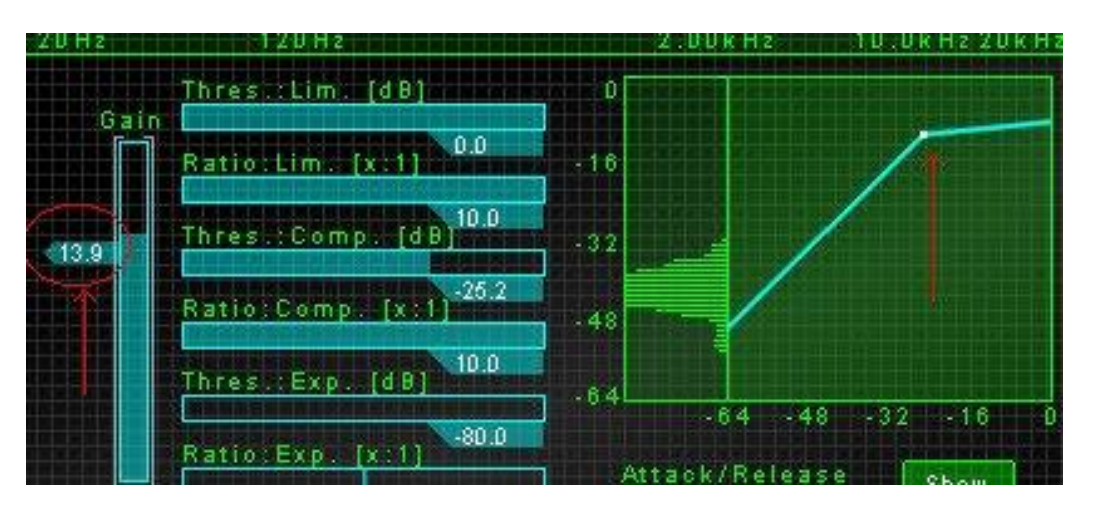

Разберем два параметра, связанные с нашим простым компрессором. Это Attack и Release. Вы можете регулировать их, щелкая на кнопке "Attack/Release Show". На экране появляется группа средств управления этими значениями.

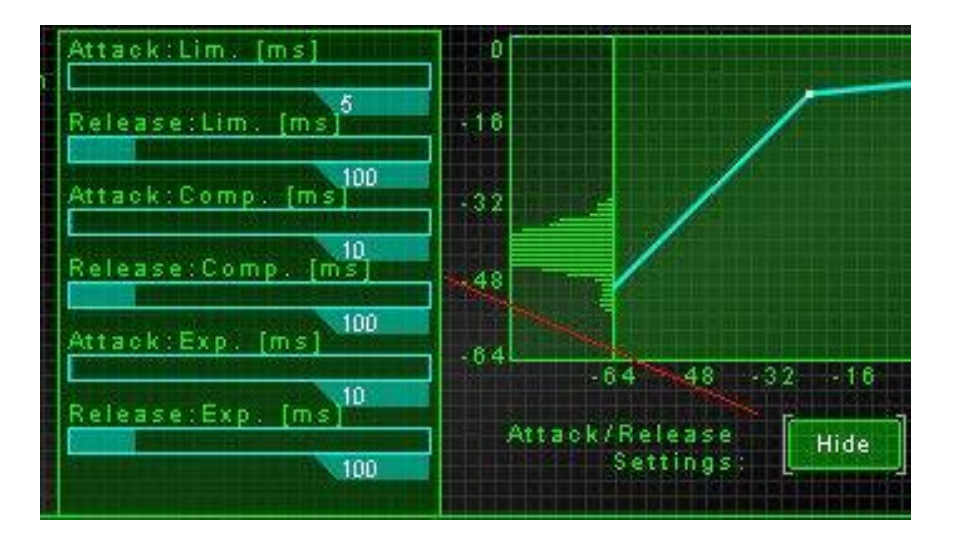

Возвратимся к нашему сравнению с живым звукорежиссером. Представим что, время когда звукорежиссер ждет после того, как сигнал превысит Порог и начинает уменьшать сигнал (это время Attack) , и как долго он будет держать паузу перед возвращением уровня назад к порогу (это время Release).

Как их устанавливить? К сожалению, это во многом зависит от звука, над которым Вы работаете. Смотрите сначала на время Attack, более быстрая атака соответствует более быстрой реакции на переходные процессы или короткие пики в звуке. Если Вы хотите смягчить удар барабана, установите Attack коротким. Но возможно Вы захотите, чтобы он звучал попсово, тогда установите это время длиннее. Возмите за правило начинать регулировку Attack от 10 msec. Уменьшайте время для смягчения атаки инструментов или увеличивайте для получения динамичности звука.

С другой стороны имейте ввиду, что слишком быстрое время достижения максимального уровня может причинять искажение (особенно в сигналах низкой частоты), т.к. компрессор будет регулировать уровень быстро. Сигналы низкой частоты имеют длинный частотный период, и компрессия, совпадающая со временем цикла данной частоты, может сильно искажать звук.

Возвратимся к осмыслению времени Release. Как было сказано, этот параметр определяет, как долго компрессор ждет, чтобы "отпустить" сигнал и позволить уму возвратится к "входному" уровню. Начните со 100 msec, хотя нет никаких четких правил. Очень важно то, чтоб вы поняли концепцию времени Release. Слишком быстрое время Release будет причиной искажений или "насосного" звука, так как компрессор позволяет сигналу возвратится к нормальному слишком быстро. Более медленное время Release позволит уровню сигнала постепенно возвращаться к его необработанным значениям. С другой стороны, долгое время Release заставляет компрессор продолжать сжимать сигнал даже после того как прошли громкие пики и сигнал с меньшим уровнем будет излишне сжат.

#### **Общая Стратегия компрессии**

Последовательность действий, которые Вы можете использовать при работе с компрессором.

- 1) Установить Ratio компрессии. В зависимости от того, над чем Вы работаете
- Полный микс: Пробуйте от 1.1 до 2.0

- Бас, бас-барабан: Пробуйте от 3.0 до 5.0. В зависимости от жанра и Вашего вкуса, Вы можете даже дать 10

- Вокал: Пробуйте от 2.0 до 3.0.

Конечно, повторимся снова, эти рекомендации относительны. Ваш микс, Ваш вкус, Ваше творческое воображение, эти параметры творчества могут радикально меняться. И наши советы не догма, а руководство к действию!

2) Увеличивайте порог компрессии, до тех пор, пока он не станет выше среднего уровня микса, этот процесс Вы можете видеть на гистограмме.

3) Поднимите Gain если Вы видите смысл усиливать компрессированный сигнал.

4) Экспериментируйте с Attack и Release . Здесь нет четких советов, но помните, что более короткое время атаки выравнивает, сглаживает перепады сигнала и может быть причиной искажений.

( Заметьте, если Вы хотите увеличить общую громкость микса, Вы должны использовать **Loudness Maximizer** )

#### **Лимитер и экспандер**

Если Вы поняли основы работы компрессора, то Вам не будет трудно понять работу оставшихся элементов динамической обработки: лимитера и экспандера.

Озон имеет компрессор, модуль экспандера/гейта, и лимитер. Это чрезвычайно мощные средства, Вы можете одновременно компрессировать среднеуровневые сигналы, жестко ограничивать верхний край микса, и расширять (или не пропускать ) слабый сигнал.

На этом рисунке Вы можете видеть, что вместо одной точки или "колена" компрессора, мы теперь имеем три сегмента , где компрессия меняет наклон (что указывает на различую степень сжатия).

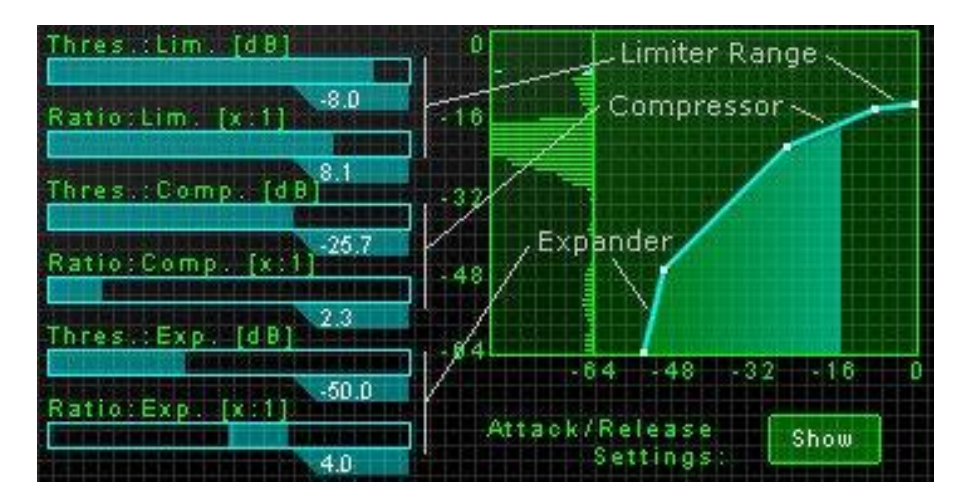

## **Limiter**

Теперь самая верхняя часть ломаной линии представляет лимитер. Будем считать, что это - просто другой компрессор. Вы можете использовать его, чтобы установить коэффициент компрессии для верхнего уровня микса, который будет иметь более высокие значения сжатия, чем мы установим для средних уровней.

Контроль управления для лимитера работает аналогично, как в компрессоре. Но цель здесь состоит в том, чтобы предотвратить пики сигнала, это вы можете делать с достаточно высоким порогом (допустимо только от 0 до-5 dB) и высоким ratio (от 5 до 10).

## **Компрессор**

Вы теперь знаете, как работает компрессор в паре с лимитером. Удобство и польза комбинации компрессора/лимитер/экспандер- то, что Вы можете использовать компрессор, чтобы мягко сжать средний уровень микса. Ограничитель заботится о пиках с высоким уровнем сигнала, Вы можете добавлять плотность Вашему миксу применяя небольшие значения ratio на компрессоре (от 1.1 до 2.0). И установите порог для компрессора ниже к краю среднего уровня микса (приблизительно от -30 до-50, в зависимости от звуковой ситуации)

## **Expander**

Секция Модуля динамического расширения (Expander) работает в самом низу, по уровню сигнала - его сигналы НИЖЕ его порога (в противоположность компрессору и лимитеру, которые работают на сигналах выше их порогов)

Есть три главных принципа использования секции модуля расширения:

1) Вы могли бы добавлять громкость слабого сигнала, просто компрессируя его и поднимая общий уровень компрессии, Вы можете сделать это (или, по крайней мере, добиться увеличения плотности), усиливая только самые тихие сигналы микса. Это стало возможно благодаря экспандеру. Вы уже имеете компрессор и лимитер над секцией модуля экспандера, Предположим, Вы хотите оставлять пики нетронутыми (поставив значение ratio 1 для компрессора и ограничителя) или хотели бы немного смягчить пики при этом поднять басы (см. рисунок). Достичь такой "восходящей компрессии " можно установив значение ratio экспандера меньше чем 1.0.

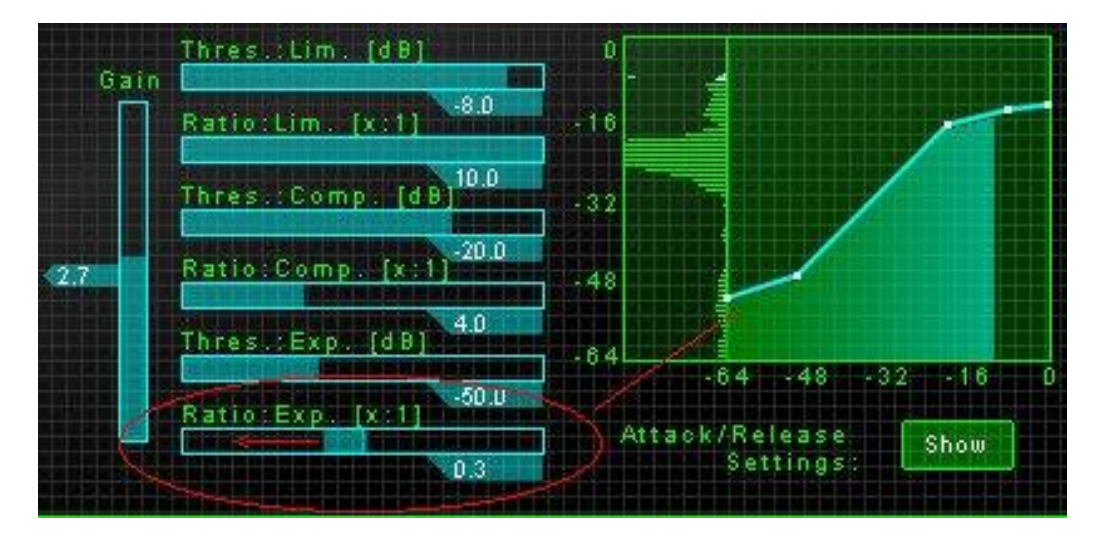

2) Вы можете использовать модуль расширения как пропускные ворота для шума, где любые сигналы, которые будут ниже Порога, не будут допущены в микс. Согласно нашей аналогии звукорежиссерской руки, экспандер сообщает инженеру "сейчас уровень НИЖЕ Порога, выключите сигнал, согласно значения ratio".

В данной ситуации экспандер превращается в гейт (Gate) и требует высоких значений Ratio (от 8 до 10), а Порог Вы должны установить на уровне сигнала шума.

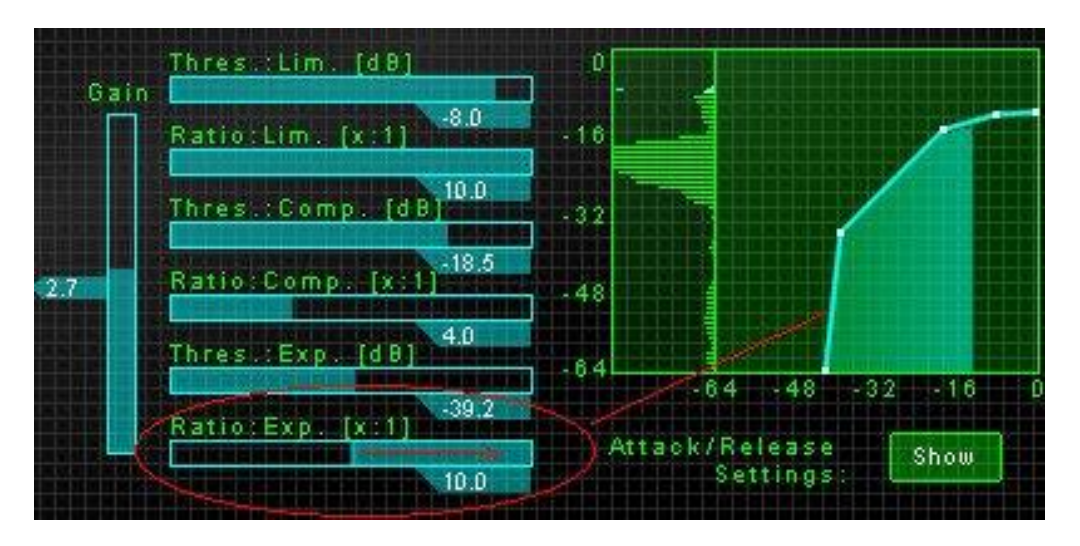

3) Если есть необходимость, Вы можете использовать экспандер для "раскомпрессии" перкомпрессированого сигнала. Конечно, лучше избежать подобных действий, но что делать, если это необратимо случилось? В таком случае попробуйте установить порог от - 20 до -30, начните этот эксперимент на ratio 1.1 до 2.0 и выше, что даст больше раскомпрессии.

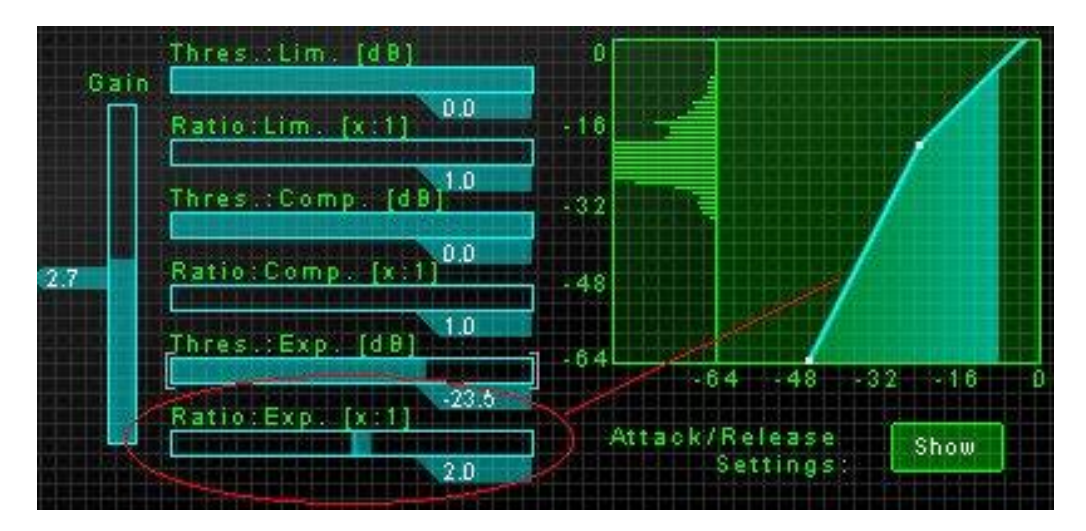

Установив регуляторы порогового уровня и степени подавления, рассмотрим действие времени срабатывания (Attack) - этот параметр является регулятором времени окончания подавления уровня сигнала. А регулятор восстановления (Release) управляет периодом времени в течении которого происходит ослабление сигнала. Это достаточно важные параметры. Здесь стоит указать на одно интересное обстоятельство в работе устройств динамической обработки.

Дело том, что ни один прибор не может производить включение и выключение на одном и том же пороговом уровне. Существует так называемый "гистерезис" (Hysteresis, можно понимать как "неопределенность" или "разброс") на вертикальном участке кривой

экспандирования. Для экспандера производители уменьшают гистерезис до практически незаметной на слух величины. Другое дело с экспандерами, которые могут работать, или просто являются гейтами. Гейты могут иметь как минимальный, не заметный на слух гистерезис, так и специально установленный (в среднем - порядка 1,5 дБ) или регулируемый гистерезис. Казалось бы, а зачем он нужен? Дело в том, что гейты в основном используют для подавления шума в паузах или для обрезания длины звучания, например, реверберационного хвоста. Экспандер, равно как и гейт, в момент включения и выключения создают резкий провал уровня сигнала. Кроме того, необходимо учесть динамические особенности затухания звука различных музыкальных инструментов, особенно "живых". Эти особенности заключаются в том, что при затухании, например, гитарной струны, громкость ее звучания то уменьшается, то увеличивается. Естественно, в определенный момент, когда колебания громкости звучания будут находиться по уровню в пределе установленного на приборе порогового уровня, гейт начнет "дергаться", то есть то открываться, то закрываться. В сочетании с провалами уровня звукового сигнала гейт создает нечто, звучащее как при плохом контакте или других неполадках в приборе. Кстати, для такого прибора, как гейт, да и для экспандера, момент включения, то есть момент, когда начинается ослабление сигнала, называют моментом закрывания, запирания или захлопывания. По такому же принципу момент выключения экспандера/гейта, то есть момент, когда ослабление сигнала прекращается, называется моментом открывания. Именно для предотвращения такого явления, как "дерганье" экспандера/гейта и применяется "принудительный" гистерезис. Он устанавливает для прибора как бы два разных порога срабатывания, один - для открывания, а другой - для закрывания. Порог закрывания при этом на несколько децибел, определяемых установленным гистерезисом, ниже порога открывания. Другими словами экспандер/гейт открывается, то есть прекращает ослабление уровня звукового сигнала, при уровне сигнала несколько большем, чем уровень закрывания. В сочетании с правильно установленными для каждой конкретной задачи постоянными времени срабатывания и восстановления практически во всех случаях можно полностью избавиться от такого неприятного явления, как "дерганье" экспандера/гейта.

#### **Limiter/Compressor/Expander - выводы**

Используя эту комбинацию Вы способны полностью управлять всей динамикой в Вашем миксе. Как видите, просто расширив основную концепцию, идею компрессии, и применяя указанную связку дает Вам возможность ограничивать или расширять самые слабые сигналы, добавлять плотности в среднем уровне и контролировать или ограничивать самые высокие пики.

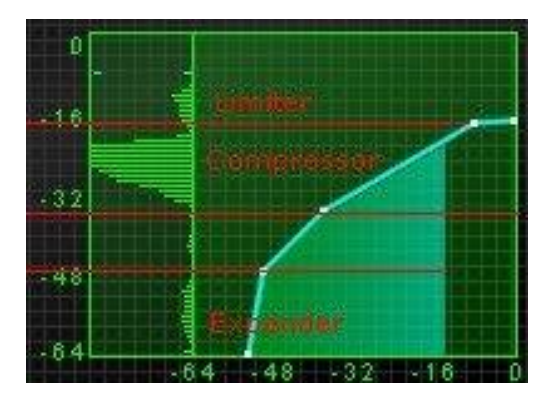

## **МП Динамика**

Однополосый компрессор ( или связка Limiter/Compressor/Expander ) обрабатыает динамику к полного микса, то есть на всем диапазону слышимых частот. Дело становятся даже более интересными, когда Вы рассматриваете возможности применения обработки отдельно к индивидуальным частотным диапазонам. Согласно прочитанной Вами общей концепции МП обработки, мы только быстро повторим две главных МП операции в Озоне.

1) Микс разделен на четыре частотные полосы. Вы можете устанавливать диапазонов произвольно, используя вертикальные линии на спектре модуля.

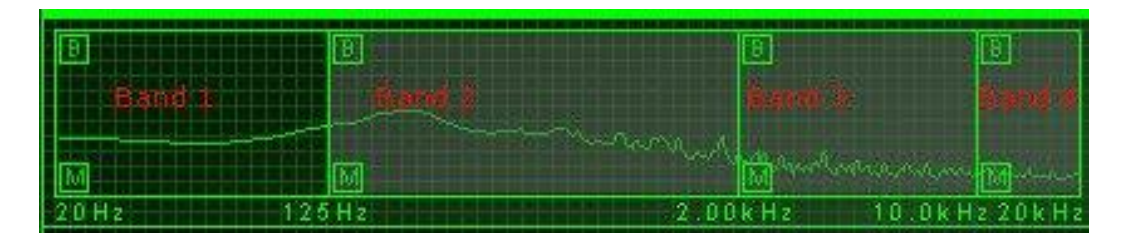

2) Есть функция (M) - заглушить полосу и (B)- обойти эту полосу.

При использовании Multiband Dynamics щелкните на картинке диапазона, и программа отобразит набор средства управления динамикой, которое является соответствующим данной полосе.

Естественно, установки для модулей динамической обработки Вы можете ставить для каждой полосы индивидуально.

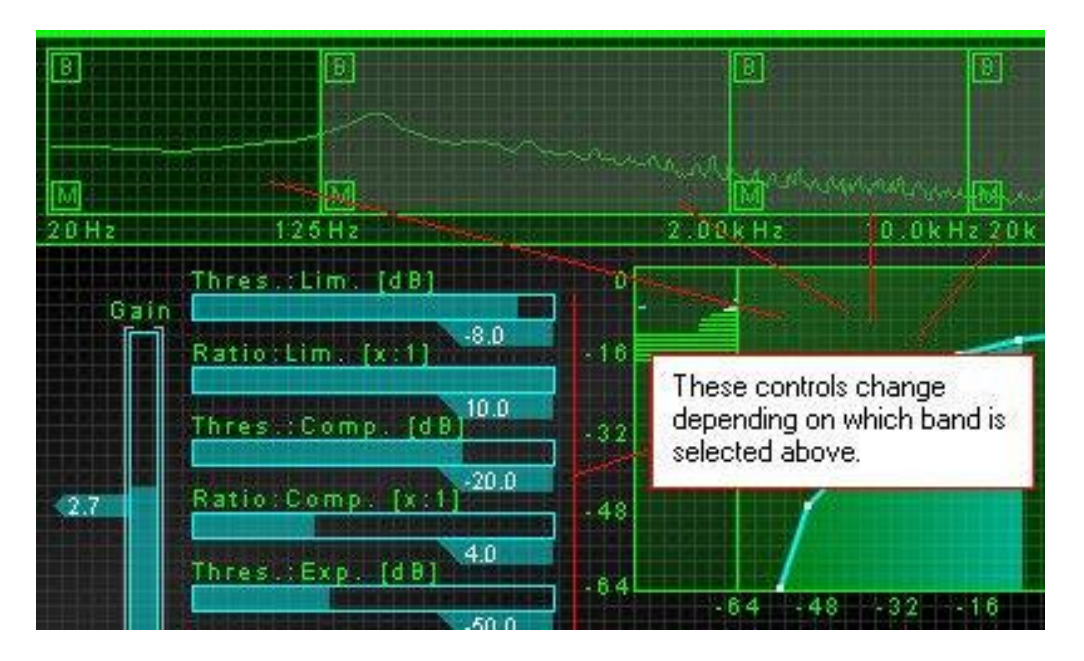

Пока Вы еще не начинали серьезно работать, посчитайте количество модулей в каждом из диапазонов частот, управились?

Применение МП компрессора следует теми же правилами, как однополосный компрессор. Различие - в том, что Вы можете применять компрессию к определенным полосам. Так что Вы можете делать с этим?

#### **Басовые решения**

МП компрессор - средство для получения большого количество баса в миксе (в противоположность попытке повысить низкие частоты с помощью EQ). В дополнение к "увеличению количество баса ", МП компрессор может просто дать динамическое "мясо" низов.

Для осмысления этого действия, Вы можете думать о МП компрессоре как о EQ, который понимает динамику. С ratio 1 для модуля экспандера/компрессора/лимитера, Вы можете только крутить усиление басового диапазона вверх и вниз, согласитесь, будет подобно EQ. Но когда Вы добавляете компрессию (регулируя значения Ratio и порога), это будет все еще усиливать (или обрезать) сигнал в этом диапазоне, если уровень превышает некоторые границы.

Для уплотнения баса, Вы наверняка сосредоточитесь на самом низкочастотном диапазоне, Диапазоне 1. Граница в 125 гц (или около) этого будет содержать большинство "мяса" баса, ударов бас-барабана и т.д., хотя атака и гармоники(флажолеты) этих инструментов будут наверняка найдены в верхних частотах.

Для общей басовой компрессии, начните с Ratio 4 (на компрессоре), но не стесняться пробовать все значения. Уменьшайте порог, и поднимите Gain, пока добьетесь удара, который Вы хотите.

Предположим Вы имеете и бас и бас- барабан в миксе. Относительно легко предположить, какое время достижения максимального уровня будет в звуке. Бас-Барабан обычно имеет более быструю атаку чем бас-гитара или синтезатор. Логично предположить, что с более длинным (или медленным) временем атаки Вы будете слышать большее бас-барабана, поскольку это имеет более высокую "атаку" уровень, который пройдет незатронутый через компрессор с медленной атакой. Ну и наоборот, быстрое время атаки смягчит басбарабана будет иметь тенденцию выдавать на выходе больше бас-гитары или синтезатора.

#### **Теплота звука**

Следующее применение МП компрессии в Озоне предполагает выделение характерной "теплоты" в вокалах (или мягкости, объемности, кто как еще может назвать это качество звука) Сравнение МП компрессора с "динамическим EQ " является общим советом и в этом случае. Например, наш Диапазон 2 может использоваться для такой цели.

Давайте пробовать отрегулируем частотную полосу: ставим низкие частоты на 125, а высокие на 500. (попробуйте сначала повысить EQ в этом диапазоне и убедися что добавили только "грязи" в микс). Установите Ratio от 2 до 3 на компрессоре, опустите Порог и поднимайте Gain. Добавление небольшого " восходящего расширения " в модуле экспандера в этой ситуации может также работать очень хорошо.

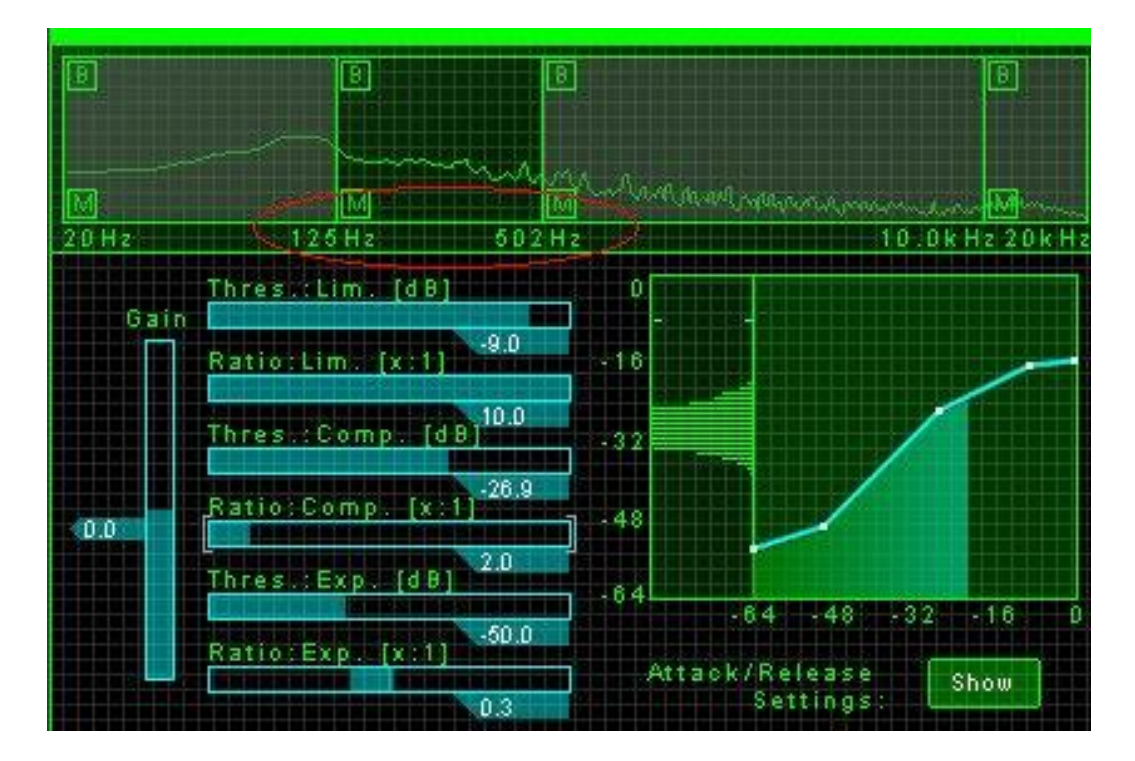

#### **Лечение вокала**

МП компрессор может служить для контроля над нежелательными шумами в вокалах, включая "попы", "sss", и т.д.

- Полоса низких частот (120 гц и ниже) может использоваться, для ограничения и уменьшения "попов" и подобных звуки. Используйте относительно быструю атаку, чтобы захватить "поп" на месте преступления.

- Для подавления "sss" (действие подобно эффекту de-esser) начните в средневысотном диапазоне (полоса 3) в пределах от 3 кГц до 10 кГц и установите Ratio порядка от 5 до 8. Немного уменьшите порог, чтобы сжать sss-пики : приблизительно на 2-6 dB и поставьте быструю атаку .

- Вы можете добавлять эффекта присутствие к вокалу, компрессируя и немного приподнимая уровень Gain в области от 4 до 8 кГц. Используйте значения Ratio от 1.5 до 2.5.

- Дыхательная или "воздушная область" находятся от 10 кГц и выше. Вы можете использовать Диапазон 4, чтобы выделить или уменьшить присутствие этих частот. Используйте тандем экспандер/компрессор. В некоторых случаях бывает полезно подключить в эту связку и гейт.

#### **Шумоподавление**

Использование модуля экспандера позволит Вам управлять количеством шума на всех диапазонах.

Лучшая стратегия в процессе шумоподавления - зациклить кусок микса, которое имеет шум, в начале, перед громким вступлением или в тихом месте Вашей песни. Наблюдайте спектр анализатор, и слушайте шум - (если Вы хотите видеть все частотную картину,

откройте Paragraphic Equalizer). Регулируйте частотные диапазоны так, чтобы доли шума содержались в пределах пары полос, установите большие значения Ratio и поднимите Порог в модуля экспандера, до тех пор пока на шум не начнет убывать.

Обратите внимание, что слишком высокий порог может быть причиной отсеивания (гейтинга) тихих пассажей микса. И Вы можете потратить достаточно времени, чтобы точно отбалансировать между шумом и полезной информацией. И не увлекайтесь вырезением шума - иначе микс будет выглядеть "стерильным".

## **LOUDNESS MAXIMIZER**

Одна из наиболее жалоб жалоб от артистов - то, что их песни не звучат достаточно громко. В чем же проблема?

Тайна заключается - в модуле loudness maximizer, и рискуя показаться нескромным, этот модуль в Озоне имеет самый лучший алгоритм. Подобно всем модулям Озона здесь используется обработка в 64 бита, а собственный эксклюзивный собственный аналоговый алгоритм, который может повышать Ваш общий уровень без перегрузки, звучит естественно и натурально. В этом мы видит основное отличие от многих других аналогичных maximizer-ов.

Maximizer может делать больше чем добавление громкости в сигнал. В небольших количествах, он может добавлять объем и глубину к музыке. К сожалению, многие коммерческие компакт-диски с недавних пор увлеклись больше громкостью, чем объмностью, а уровень RMS компакт-дисков в последние годы действительно достиг крайности. Если Вы чувствуете потребность конкурировать на этом фронте, мы понимаем это, и с Озоном Вы имеете инструмент, чтобы выйти на первое место в таком конкурсе. Мы только хотели напомнить, что Вы можете использовать maximizer в небольших количествах, чтобы добавить нюансы к Вашему миксу.

#### **Принцип работы Loudness Maximizer**

Многие звуковые редакторы имеют функцию нормализации. Нормализатор смотрит на Ваше микс, находит самый высокий пик, и пересчитывает уровень полного микса так, чтобы самый высокий пик в был на 0 dB (грань clipping).

Понятное дело, что если самый высокий пик имеет -1 dB, то весь микс будет пересчитан с учетом этого -1 dB.

Принцип maximizer - состоит в том, что Вы можете ограничивать пики выше определенной точки (Пороговый параметр) и затем поднимать остальную часть микса к максимуму dB. Большая часть микса, подтягивается таким образом, а так как пики держатся в "узде", перегрузки не наблюдается.

Хитрость разработанного нами алгоритма заключается в ограничении пиков, без их искажения. Maximizer в Озоне имеет мощный продуманный алгоритм, который может позволять Вам сгладить пики и динамически поднять несущую конструкцию микса для получения более полного, плотного, объемного звука, или в экстремальных случаях уваличить громкость Вашего мастера.

## **Использование Loundess maximizer в Озоне**

Использование maximizer'а в Озоне очень просто. Он работает на полном частотном спектре микса (то есть это - не МП модуль) и имеет три ползунка(слайдера) и одну опцию выбора.

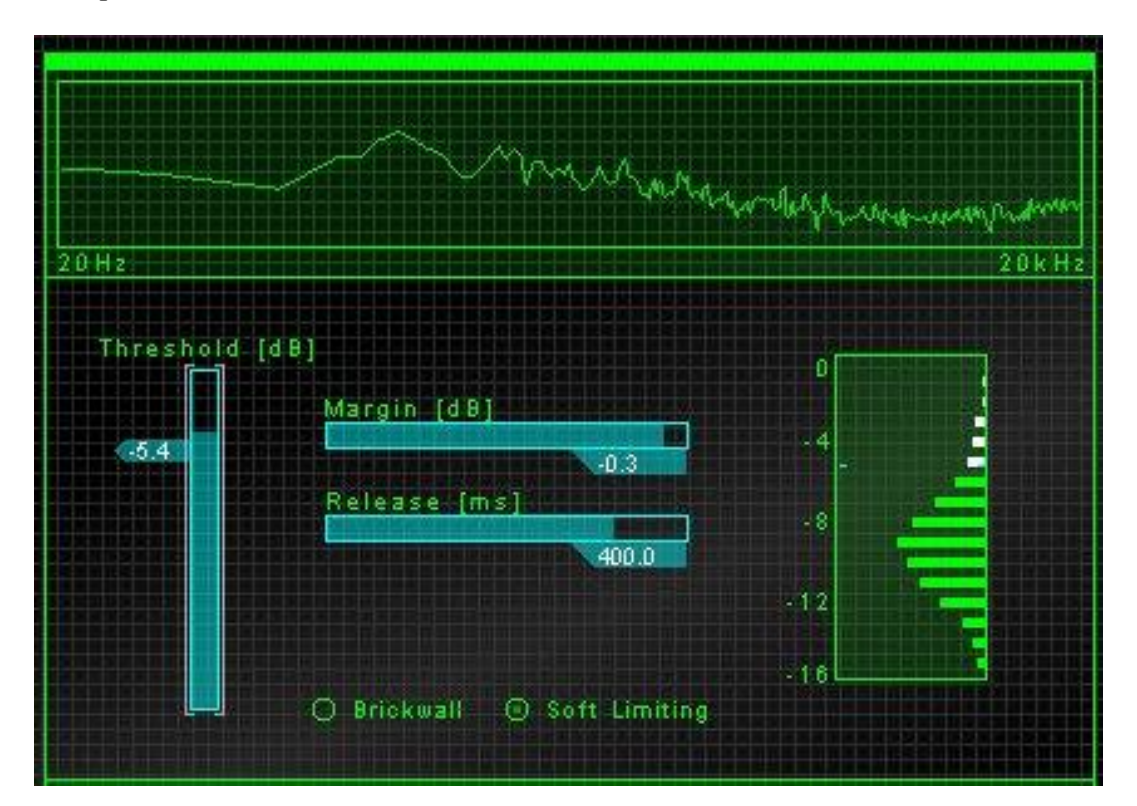

#### **Порог**

Выбирая значение Порога, Вы устанавливает уровень, на котором начинается процесс ограничение сигнала . Перемещая слайдер вниз, Вы ограничиваете большее количество сигнала в миксе, что зрительно отражается белыми полосками в окошке histogram.

Подходящий диапазон для Порога зависит от уровня Вашего микса. Для тонкого но полного звучащания микса, подвиньте слайдер Порога так, чтобы "гребень" уровня histogram стал белым, как показано на картинке выше. Это ограничит пики в "побелевшей" зоне. В миксе с достаточно сильным уровнем, пробуйте Порог от-1.0 до-3.0 dB для более полного звука.

## **Margin**

Значение Margin представляет выходной общий уровень микса. Уменьшая параметр Margin, микс станет более тихим. Как правило,установка Margin от -0.3 до-2.0 будет соответствовать конечный уровеню Вашей песни в конечном итоге это будет зависить от того, как Вы предполагаете еще обрабатывать микс после Озона.

#### **Release**

Время Release указывает, как долго maximizer будет трудиться над ограничением сигнала. Чем короче это время, тем быстрее ограничение, и громче полный сигнал. С другой стороны, слишком быстрое время Release может причиной искажений. Начните с 500 msec,.постепенно двигайте слайдер налево пока не услышите искажений или "жевания звука" . Другое правило, большие значения порога требуют долгого времени Release.

#### **Brickwall или Soft Limiting**

По умолчанию, Озон использует значение Margin, как "мягкую", нежесткую установка. Margin представляет желательный максимальный выходной уровень сигнала. В случае soft limiting Озон разрешает превысить этот уровень и мягко ограничивает сигнал. Это дает естественное и прозрачное ограничение.

Вы можете устанавливать maximizer в положение "brickwall", в этом случае сигнал не превысит значение Margin ни при каких обстоятельствах. В этом случае также применяется естественное ограничение, так как Озон использует аналоговое моделирование, чтобы мягко сгладить пики. Обратная сторона процесса - brickwall использует много ресурсов CPU.

#### **Общие советы по применению maximizer'а**

- Не устанавливайте Margin более чем -0.3 dB. Технически, Вы можете устанавливать и в 0 dB так, но любая последующая обработка или редактирование Вашего микса могжет быть клиппирована . Оставьте себе небольшой зазор.

- По умолчанию Maximizer помещен последним в цепи Озона . Мы не можем вообразить ситуацию, где он мог бы быть полезным до этого момента

- Более агрессивные значения порога требуют длинного времени Release.

- Как и в других визуальных контроллерах Озона, Вы можете, удерживая Ctrl с левым или правым щелчком мыши на окошке histogram, изменять масштаб изображенияа.

- Maximizer в Озоне использует 64-битную обработку и собственное аналоговое моделирование. Что это означает для Вас? Вы можете давать максимальную громкость без искажения или других артефактов. Только решайте, является ли это, тем, что Вы хотите. "Dark Side of the Moon" - один лучших компакт-дисков всех времен, сделан с использованием очень небольшой компрессии или лимитирования. Большее количество громкости означает меньшее количество динамики. Но всегда есть разумный компромисс.

#### **Использование мыши**

Использование мыши может быть затруднительно для точных установок слайдера. Более точно Вы можете это делать:

Выберите слайдер, который Вы хотите регулировать, щелкнув на нем. Если Вы щелкните на слайдере непосредственно, его значение выскочит к позиции мыши, но если Вы только щелкните на ярлыке слайдера, он будет выделен без изменения значения.

Выбор слайдера указывает появление белых акколад вокруг него. Заметьте, что по умолчанию акколада "путешествует" слайдера к слайдеру, но Вы можете убрать эту анимацию (см. Options "Enable animated focus" ).

Как только слайдер выбран, Вы можете использовать:

- Клавиши Стрелок, чтобы переместить слайдер на небольшие значения (тонко)

- PageUp и PageDn (или Shift+arrow ) чтобы переместить на большие значения (средне)

- Изменение + PageUp и PageDn, чтобы переместить слайдер на большие количества (грубо).

**Мы надеемся, что это руководство дало Вам некоторые идеи относительно того, как эффективно использовать Озон в мастеринге. Но самое трудное в этом деле, это то что каждый эффект, установка и параметр полностью зависят от содержания Вашего микса, жанра и желаемого результата.**

**Мы не хотели бы Вас дурачить, говоря, что у нас есть чудесный пресет с названием "Hot Pop Master!", который решит все проблемы с любым Вашим миксом. Нет.**

**Запомните еще раз: наши советы не догма, а руководство к действию.**

*Переведено Лукьянченко Владимиром*

[www.metallizer.net](http://www.metallizer.net)